# **ACSE** 系列伺服驱动 说明书

沈阳新松数字驱动有限公司

# **2021** 年 **8** 月 **23** 日

VERSION 1.6.0

Shenyang SIASUN Digital Drive Co., Ltd.

# 目录

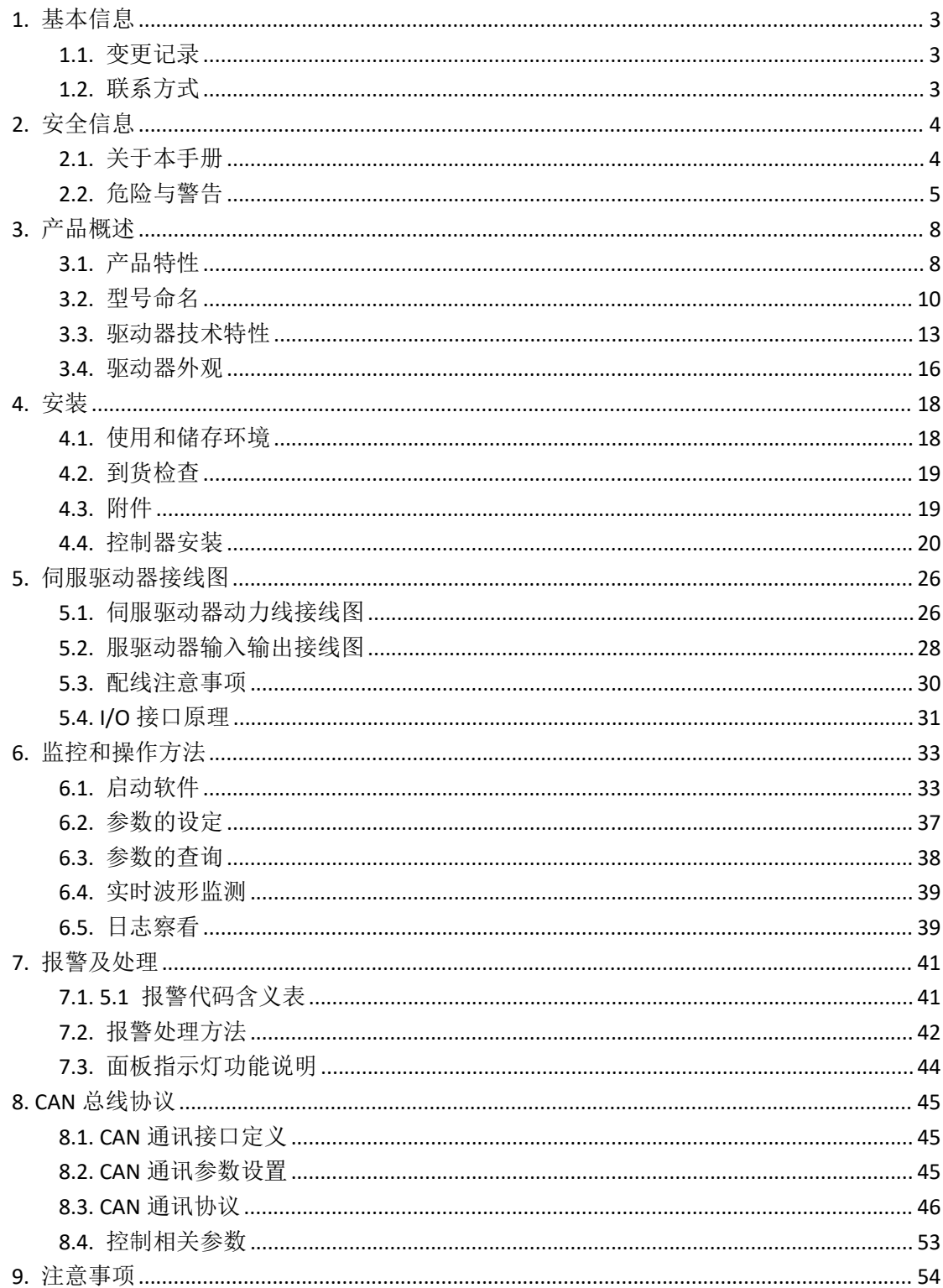

# <span id="page-2-0"></span>**1.** 基本信息

# <span id="page-2-1"></span>**1.1.**变更记录

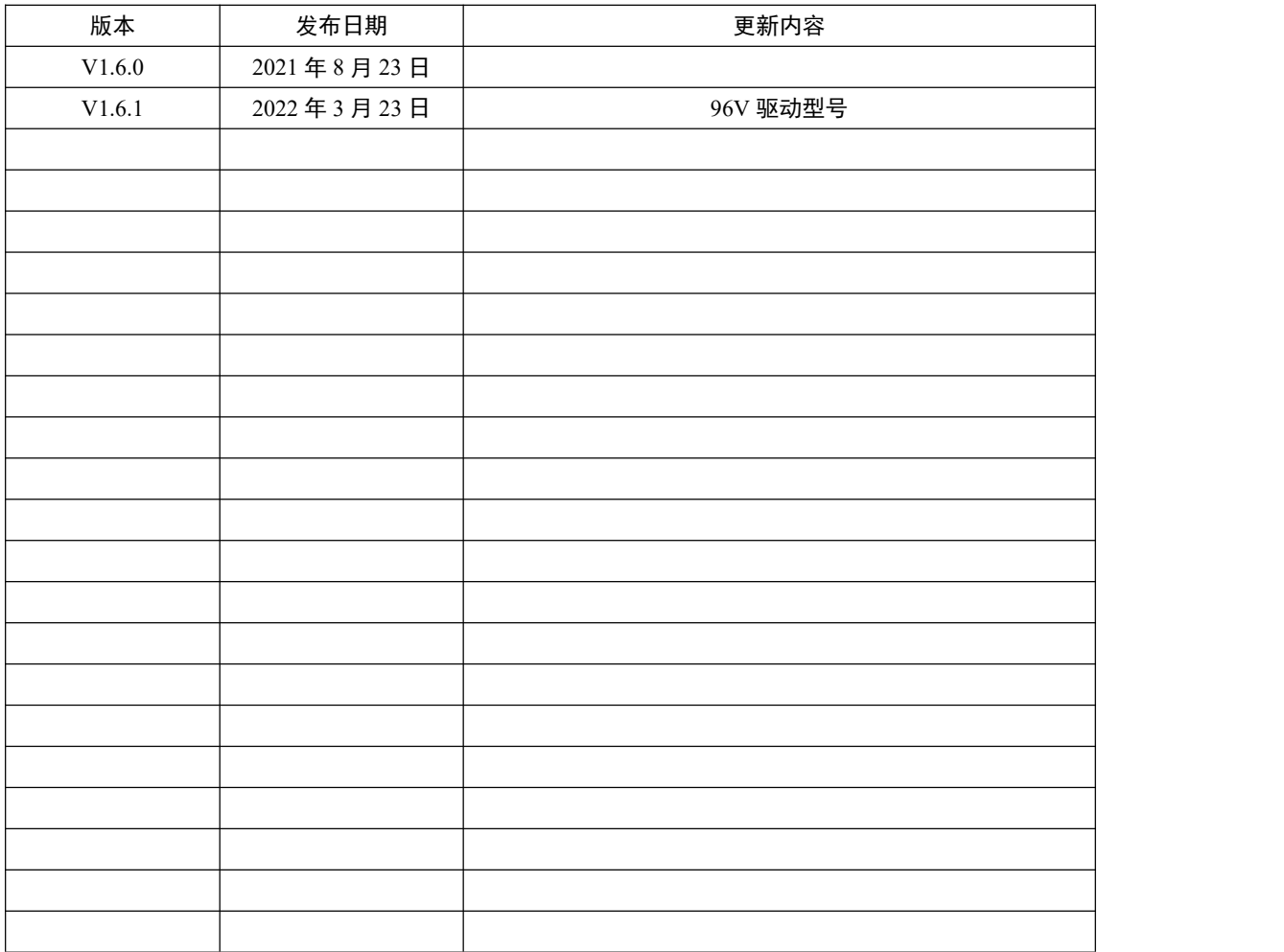

# <span id="page-2-2"></span>**1.2.**联系方式

地址:辽宁省沈阳市浑南新区文溯街 17 号 11-1-4 室

电话:024-24696127

电子邮箱: market@sysiasun.com

网站地址:www.sysiasun.com

# <span id="page-3-0"></span>**2.** 安全信息

### <span id="page-3-1"></span>**2.1.**关于本手册

请仔细阅读本章,以提高您对使用伺服驱动器的潜在风险和危害 的认识。

为确保最大程度地安全使用本系列伺服驱动器,请务必遵循本说 明中包含的步骤。提供此信息的目的是为了在使用本系列伺服驱动器 以及可能与其连接的其他硬件时保护用户及其工作区域。在开始安装 过程之前,请仔细阅读本章。

文档中的信息会随时修改,我司不对修改给与任何保证。对文档 中出现的错误,不承担任何责任。文档中的信息,包括但不限于电子 档、纸质档以及图片等不得以任何方式传播。

### <span id="page-4-0"></span>**2.2.**危险与警告

为了避免操作人员或者其他人员受到伤害,以及造成不必要的机 械损伤,请遵守以下操作规程。

下面的"危险"和"警告"符号是按照其事故危险的程度来标出  $\overline{\text{m}}$  . The contract of  $\overline{\text{m}}$  is the contract of  $\overline{\text{m}}$  is the contract of  $\overline{\text{m}}$  is the contract of  $\overline{\text{m}}$  is the contract of  $\overline{\text{m}}$  is the contract of  $\overline{\text{m}}$  is the contract of  $\overline{\text{m}}$ 

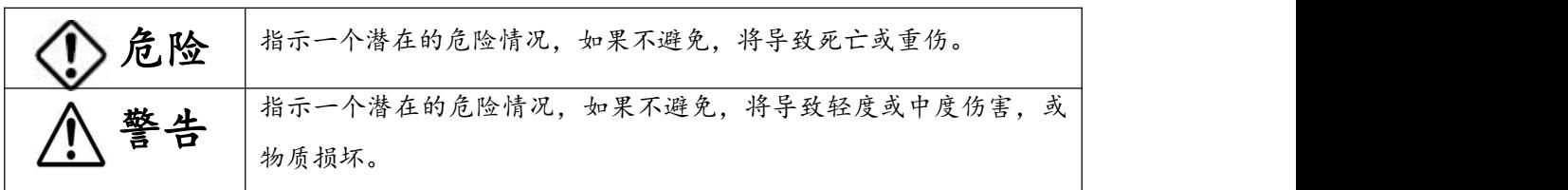

● 下列符号指示哪些是禁止的以及哪些是必须遵守的。

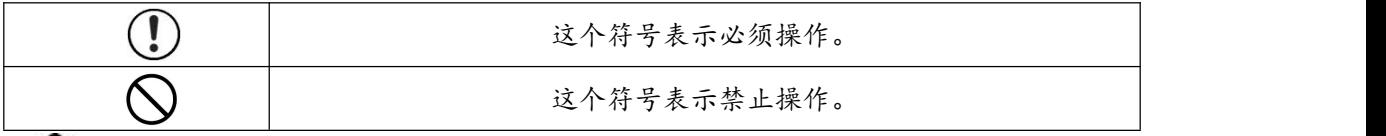

# 危险 しゅうしょう しゅうしょう しんしょう しんしゅう しんしゅう

以下几种情况存在着潜在的危险,如果不设法避免的话,会造成 严重的伤害甚至死亡!

- 应当安装过电流保护器、漏电断路器、过热保护器和紧急刹车, 否则可能导致触电、人身伤害或火灾。
- 不要把你的手插入伺服控制器,否则可能导致灼伤或触电。
- 不要接触转动中电机的转动部件,否则可能导致人身伤害。
- 不要让产品碰到水溅、腐蚀性气体、可燃性气体或可燃物,否则 可能造成火灾。
- 不要让电缆碰到尖边、过度压力、重荷或捏力,否则可能导致触 电、故障或物质损毁。

TEL: +86 024-24697316 <http://www.sysiasun.com> 地址: 沈阳市浑南新区文溯街浑南国际新兴产业园东区 11-1-4<br>EAX: +86.024-24606127 邮信 (Zin.) : 110000 ADD: U.J.4 Fest Zaes Unneas Istanctional Emaggine Ischation Nearly Women Channel China China China FAX: +86 024-24696127 邮编 (Zip): 110000 ADD: 11-1-4,East Zone,Hunnan International Emerging Industrial Park, Wensu Street,Hunr

- 至少要在电源切断十分钟后才可以对机器进行搬运、接线和检查 等操作,否则可能导致触电。
- 控制器的地接线柱必须接大地,否则可能导致触电。
- 安装一个外部紧急刹车装置,以便在紧急情况断开电源,否则可 能导致人身伤害、触电、火灾、故障或机件损毁。

# 警告 アンディア しゅうしょう しょうかい しんしゃ かいしん

以下几种情况存在着潜在的危险,如果不设法避免的话,会造成 严重的伤害甚至死亡!

- $\left( \mathbf{l} \right)$ 按规定的组合使用电机和控制器,否则可能导致火灾。
- $\infty$ 在试运转时接上电机,但不要接电机的负载。只有在试运转成 功后才可以接上负载,否则可能导致机件损毁。
- $\left( \mathbf{I} \right)$ 如果发生故障,先排除故障的原因,并确保安全性,再重新开 始运转,否则可能导致人身伤害或机件损毁。
- $\bigcirc$  不要接触电机、控制器,因为它们是发热部件,否则可能导致 灼伤。
- 避免极端的调整或变更,避免会造成不稳定动作的操作,否则 可能导致人身伤害或机件损坏。
- $\infty$ 不要擅自更改、拆卸或修理控制器,否则可能导致触电或人身 のもの しょうしょう しょうしょう しんしゃ しんしゃ しんしゃ しんしゃ しんしゅう しょうしゅう しょうしゅう
- $\infty$ 搬运电机时,不要握电缆或电机轴端部,否则可能导致机件损 坏。

TEL: +86 024-24697316 <http://www.sysiasun.com> 地址: 沈阳市浑南新区文溯街浑南国际新兴产业园东区 11-1-4 第 6 页 共 54 页 FAX: +86 024-24696127 邮编 (Zip): 110000 ADD: 11-1-4,East Zone,Hunnan International Emerging Industrial Park, Wensu Street,Hur

- 电源故障排除后,设备可能突然的重新启动,不要靠近设备, 否则可能导致人身伤害。
- 不要堵塞散热孔或插入异物,否则可能导致触电、人身伤害或 火灾。
- 遵守规定的电压,否则可能导致触电、人身伤害或火灾。
- 确保电路接线正确,否则可能导致触电、人身伤害或机件损坏。
- $\infty$ 在报废时,此设备应按工业废物论处。

#### 【注】

用户对产品的任何改动或没有按照用户手册中的规定进行操 作所造成的一切后果,我公司将不承担任何责任,并且本公司将不 再为该产品保修。

# <span id="page-7-0"></span>**3.** 产品概述

ACSE 系列低压交流伺服驱动器是本公司最新推出的适合低压 直流供电的、小体积、高性能全数字防爆伺服驱动器。硬件上采用国 际最先进的电机专用数字处理器 DSP 为核心, 配以高效功率变换技 术,以及创新编码器反馈技术;

软件上采用最先进的电机控制策略,完全以软件方式实现了电流 环、速度环、位置环的闭环伺服控制;驱动器嵌入了高级运动控制功 能及安全可靠的控制逻辑,配合 BPMAC 系列高性能的永磁交流伺服 电机,整套伺服系统具有精巧的体积、精美的外观、高工艺设计及优 异的性能,在车载系统、医疗设备、航空航天、机器人、电子半导体 设备、纺织机械等很多对体积、输入电源、性能要求苛刻的应用领域 无疑是客户最佳的选择。

### <span id="page-7-1"></span>**3.1.**产品特性

◆ DSP 全数字电机控制方式,可以实现多种电机控制算法,软 件更新、升级方便。

◆ 内置电子齿轮控制及电子分频功能。

◆ 多种控制模式:脉冲(≦500kpps)、模拟电压(±10V)、 数字设定、CAN 总线等。

◆ 多种脉冲输入方式:指令脉冲+方向、两相指令脉冲、CCW 脉冲/CW 脉冲。

TEL: +86 024-24697316 <http://www.sysiasun.com> 地址: 沈阳市浑南新区文溯街浑南国际新兴产业园东区 11-1-4<br>EAX: +86.024-24606127 邮信 (Zin): 110000 ADD: ULLA Eest Zana Unages Istanctional Emanaine Industrial Dagle Wearn Share United Sharman Chinese FAX: +86 024-24696127 邮编 (Zip): 110000 ADD: 11-1-4,East Zone,Hunnan International Emerging Industrial Park,Wensu Street,Hunn

◆ 内置各种输入输出形式,可直接驱动继电器及抱闸等大电流 信号。

◆ 内置 LED 管显示,可直观的对驱动状态进行观察。

◆ RS-232 通讯接口, 可通过与 PC 机联接, 讲行伺服控制、参 数设定及监控。

◆ CAN 接口: 可通过上位机同时对局域网内的多台驱动器进行 控制,具有良好的同步性。

◆ 保护功能:欠压、过压、过流、超载、失速、位置超差、编 码器信号异常等。

◆ 配套高性能 BPMAC 永磁交流伺服电机,容量 750/7500 瓦。

# <span id="page-9-0"></span>**3.2.**型号命名

# 3.2.1. 驱动器命名

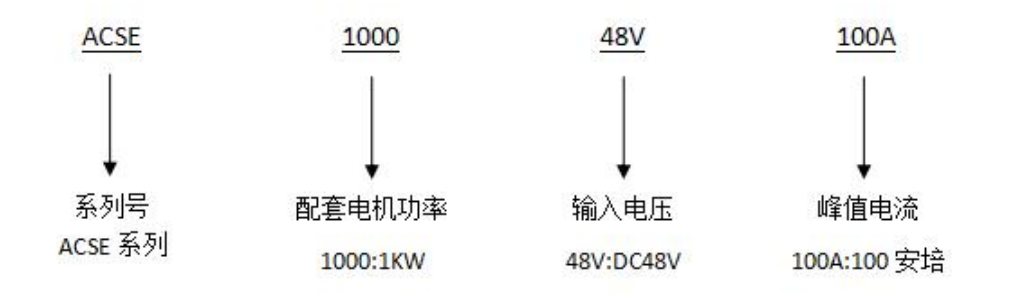

# 3.2.2. 驱动器型号

| 型号              | 功率   | 输入电         | 输出峰值            | 外观图   | 安装    |
|-----------------|------|-------------|-----------------|-------|-------|
|                 | (W)  | 压(V)        | 电流(A)           |       | 图     |
| <b>ACSE200</b>  | 200  | <b>DC48</b> | 20              | 图 1-3 | 图 2-4 |
|                 |      | DC96        | 10 <sup>°</sup> |       |       |
| <b>ACSE400</b>  | 400  | <b>DC48</b> | 35              | 图 1-2 | 图 2-3 |
|                 |      | DC96        | 20              |       |       |
| ACSE1000        | 1000 | <b>DC48</b> | 100             |       | 图 2-1 |
|                 |      | DC96        | 50              | 图 1-1 |       |
|                 | 2000 | <b>DC48</b> | 200             |       |       |
| ACSE2000        |      | DC96        | 100             |       |       |
| ACSE2000        | 2000 | <b>DC48</b> | 300             |       |       |
|                 |      | DC96        | 150             |       |       |
| <b>ACSE4000</b> | 4000 | <b>DC48</b> | 400             |       |       |
|                 |      | DC96        | 200             |       |       |
|                 | 5000 | <b>DC48</b> | 500             |       | 图 2-2 |
| <b>ACSE5000</b> |      | DC96        | 250             |       |       |
|                 |      | <b>DC48</b> | 600             |       |       |
| ACSE6000        | 6000 | DC96        | 300             |       |       |

表 3-1 驱动器型号

Shenyang SIASUN Digital Drive Co., Ltd.

# 3.2.3. 电机命名

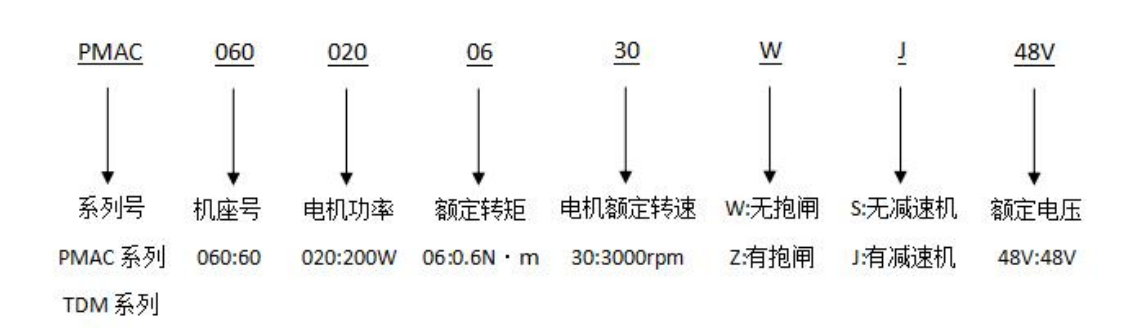

TEL:+86 024-24697316 <u><http://www.sysiasun.com></u> 地址:沈阳市浑南新区文溯街浑南国际新兴产业园东区 11-1-4 第 11 页 共 54 页<br>FAX:+86 024-24696127 邮编(Zip):110000 ADD:11-14.East Zone,Hunnan International Emerging Industrial Park,Wensu Street,Hunnan Ne

Shenyang SIASUN Digital Drive Co., Ltd.

# 3.2.4. 电机及配套驱动器

| 序<br>号         | 型号                                 | 功率<br>(KW) | 额定转<br>矩 $(Nm)$ | 额定转<br>速(rpm) | 额定电<br>流(A)          | 安<br>装<br>图 | 数<br>量         | 配套驱动<br>器型号               |
|----------------|------------------------------------|------------|-----------------|---------------|----------------------|-------------|----------------|---------------------------|
|                | TMD-375101500<br>万向轮直驱电机           |            | 150<br>(Max)    | 100<br>(Max)  | 28<br>$(\text{max})$ | 见<br>附<br>页 | $\overline{4}$ | ACSE2000<br>48V 200A      |
| $\overline{2}$ | PMAC1854014026ZS48LT<br>电动推杆式的举升电机 | 4          | 14              | 2600          | 100                  | 见<br>附<br>页 |                | ACSE4000<br>48V 400A      |
| 3              | PMAC0600200630WS48LT<br>调姿平台俯仰电机   | 0.2        | 0.64            | 3000          | 5.5                  | 见<br>附<br>页 |                | <b>ACSE400</b><br>48V 35A |
| $\overline{4}$ | PMAC0600100330WS48LT<br>调姿平台前后左右电机 | 0.1        | 0.32            | 3000          | 2.7                  | 见<br>附<br>页 | 2              | <b>ACSE200</b><br>48V 20A |

表 3-2 电机型号及配置驱动器型号

表 3-3 电机型号及配置驱动型号

| 序              |                      | 功率   | 额定             | 额定转   | 额定  | 安 | 数              |              |  |
|----------------|----------------------|------|----------------|-------|-----|---|----------------|--------------|--|
| 号              | 型号                   | (KW) | 转矩             | 速     | 电流  | 装 | 量              | 配套驱动型号       |  |
|                |                      |      | (Nm)           | (rpm) | (A) | 图 |                |              |  |
|                | PMAC0901203020WS48LT |      |                |       |     | 见 |                | ACSE1000 48V |  |
| $\mathbf{1}$   |                      | 1.2  | 3              | 2000  | 18  | 附 | $\overline{2}$ |              |  |
|                | 大螺旋双举升电机             |      |                |       |     | 页 |                | 100A         |  |
|                |                      |      |                |       |     | 见 |                |              |  |
| $\overline{2}$ | PMAC1511004030ZS48LT |      | $\overline{4}$ | 3000  | 35  | 附 | $\overline{4}$ | ACSE2000 48V |  |
|                | 轮组驱动电机               |      |                |       |     | 页 |                | 200A         |  |
|                | PMAC0600100515WS48LT |      |                |       |     | 见 |                |              |  |
| 3              |                      | 0.1  | 0.5            | 1500  | 2.4 | 附 | $\mathbf{1}$   | ACSE200 48V  |  |
|                | 移动云台前后驱动电机           |      |                |       |     | 页 |                | 20A          |  |
|                |                      |      |                |       |     | 见 |                |              |  |
| $\overline{4}$ | PMAC0600101202ZC48LT | 0.1  | 1.2            | 200   | 1.5 | 附 | $\overline{2}$ | ACSE200 48V  |  |
|                | 移动云台左右驱动电机           |      |                |       |     | 页 |                | 20A          |  |
|                |                      |      |                |       |     |   |                |              |  |

TEL:+86 024-24697316 <u><http://www.sysiasun.com></u> 地址:沈阳市浑南新区文溯街浑南国际新兴产业园东区 11-1-4 第,12 页 共 54 页<br>FAX:+86 024-24696127 邮编(Zip):110000 ADD:11-14,East Zone,Hunnan International Emerging Industrial Park,Wensu Street,Hunnan New

### <span id="page-12-0"></span>**3.3.**驱动器技术特性

### 3.3.1. 电源

#### **3.3.1.1. DC48V** 控制电源

其中 ACSE1000 48V 100A, ACSE2000 48V 200A, ACSE4000 48V 400A, ACSE5000 48V 500A, ACSE6000 48V 600A, ACSE400 48V 35A 型号的驱动器使用 DC48V (36VDC~60VDC) 电源。

ACSE200 48V 20A 型号的驱动器使用 DC24V 电源。

IO 信号电源:  $DC24V \pm 3V$ 。

DC48V 主电源: DC48V (36VDC~60VDC)。

#### **3.3.1.2. DC 96V** 控制电源

其中 ACSE4000 96V 200A 型号的驱动器使用 DC96V (72VDC~ 120VDC)电源。

IO 信号电源:  $DC24V \pm 3V$ 。

DC96V 主电源: DC96V  $(72VDC~120VDC)$ 。

### 3.3.2. 反馈

增量式编码器(A、B、Z、U、V、W 输出)。

### 3.3.3. 控制方式

- a. 速度模式
- b. 位置模式
- c. 扭矩模式

### 3.3.4. 信号输入

a. 伺服 ON: 信号有效时, 电机上电, 允许脉冲串或速度信号输 入,否则,电机绕组无电流,处于自由状态,位置偏差清零。

b. 正转禁止:信号有效时,驱动器正转方向的速度为零。

c. 反转禁止:信号有效时,驱动器反转方向的速度为零。

d. 电机温度检测: 此信号无效时, 电机温度报警。

e. 清除报警:信号有效时,清除报警信息。

f. 模拟量控制给定接口:外部模拟量控制电机转速。

### 3.3.5. 信号输出

a. 抱闸

b. 报警输出

### 3.3.6. 调节参数设定

上位机软件设置输入: 运行上位机调试软件通过 RS232 通信线 加装非隔离串口或 CAN 总线对驱动器各参数进行调节、设置。

TEL: +86 024-24697316 <http://www.sysiasun.com> 地址: 沈阳市浑南新区文溯街浑南国际新兴产业园东区 11-1-4<br>FAX: +86.024-24696127 邮编 (Zin): 110000 ADD: 11-1-4 East Zone Hunnan International Emerging Industrial Park Wensu Street Hunnan New District S FAX: +86 024-24696127 邮编 (Zip): 110000 ADD: 11-1-4,East Zone,Hunnan International Emerging Industrial Park, Wensu Street,Hun

# 3.3.7. 信号输入电气接口

a. 位置脉冲串输入接口及模拟量接口为双极性差分输入结构。

b. 其它输入接口采用共阳连接结构。

# 3.3.8. 信号输出电气接口

高速光耦输出以及独立的集电极开路输出。

### 3.3.9. 显示

20 位 LED 显示故障、运行状态以及输入输出状态显示。

# <span id="page-15-0"></span>**3.4.**驱动器外观

# 3.4.1. 驱动器外观。

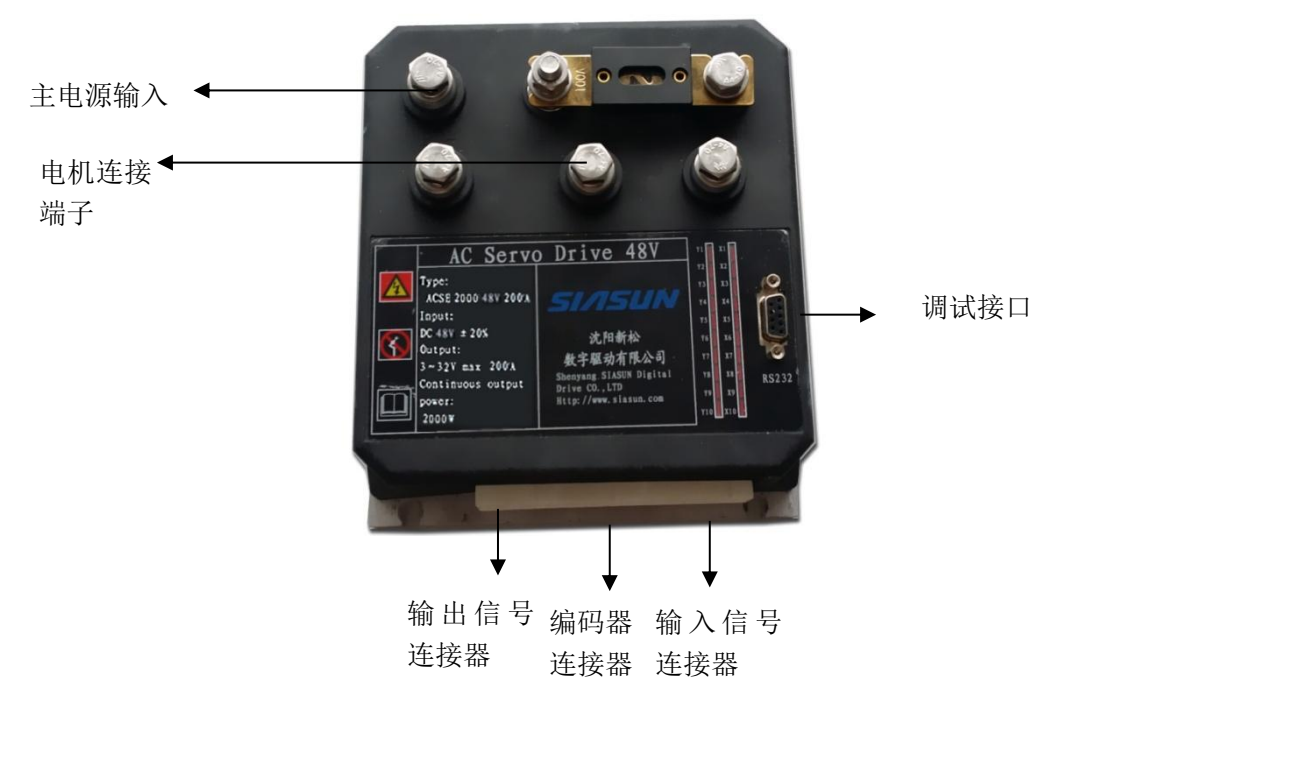

图 1-1 驱动器外观

# 3.4.2. 驱动器外观

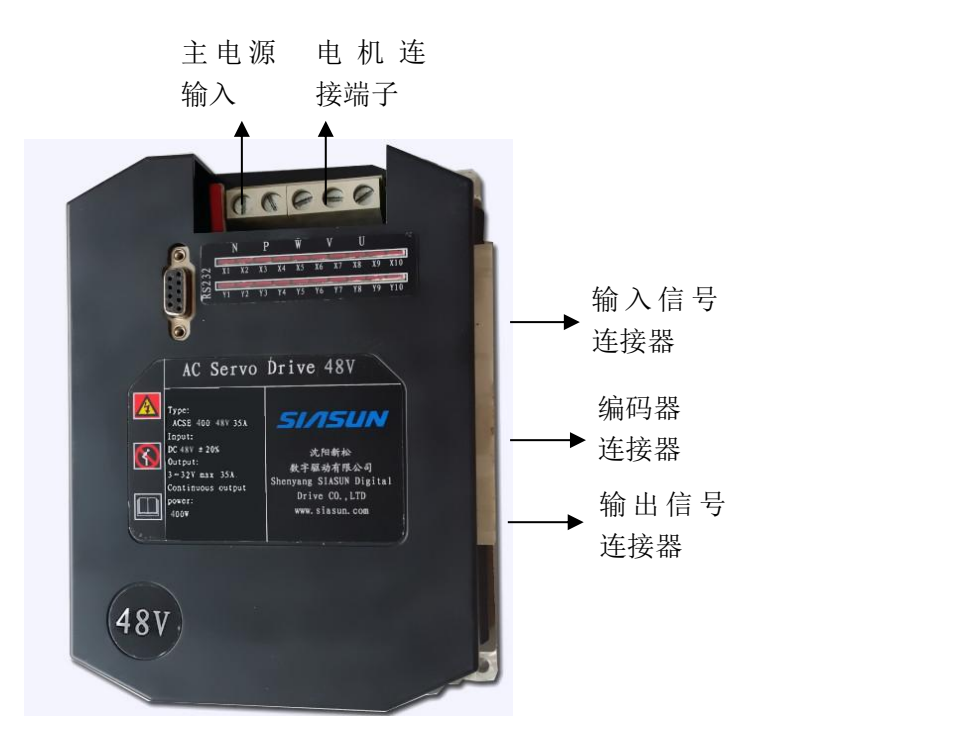

图 1-2 驱动器外观

### 3.4.3. 驱动器外观

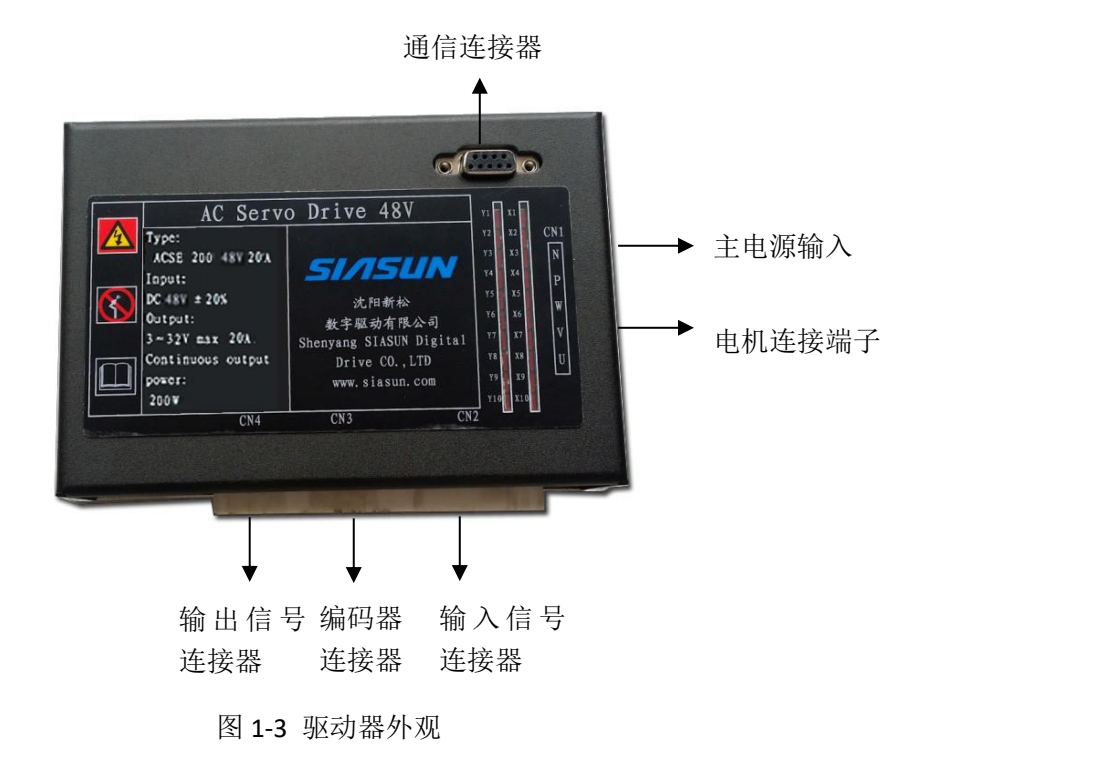

TEL:+86 024-24697316 <u><http://www.sysiasun.com></u> 地址:沈阳市浑南新区文溯街浑南国际新兴产业园东区 11-1-4 第,17 页 共 54 页<br>FAX:+86 024-24696127 邮编(Zip):110000 ADD:11-14,East Zone,Hunnan International Emerging Industrial Park,Wensu Street,Hunnan New

# <span id="page-17-0"></span>**4.** 安装

# <span id="page-17-1"></span>**4.1.**使用和储存环境

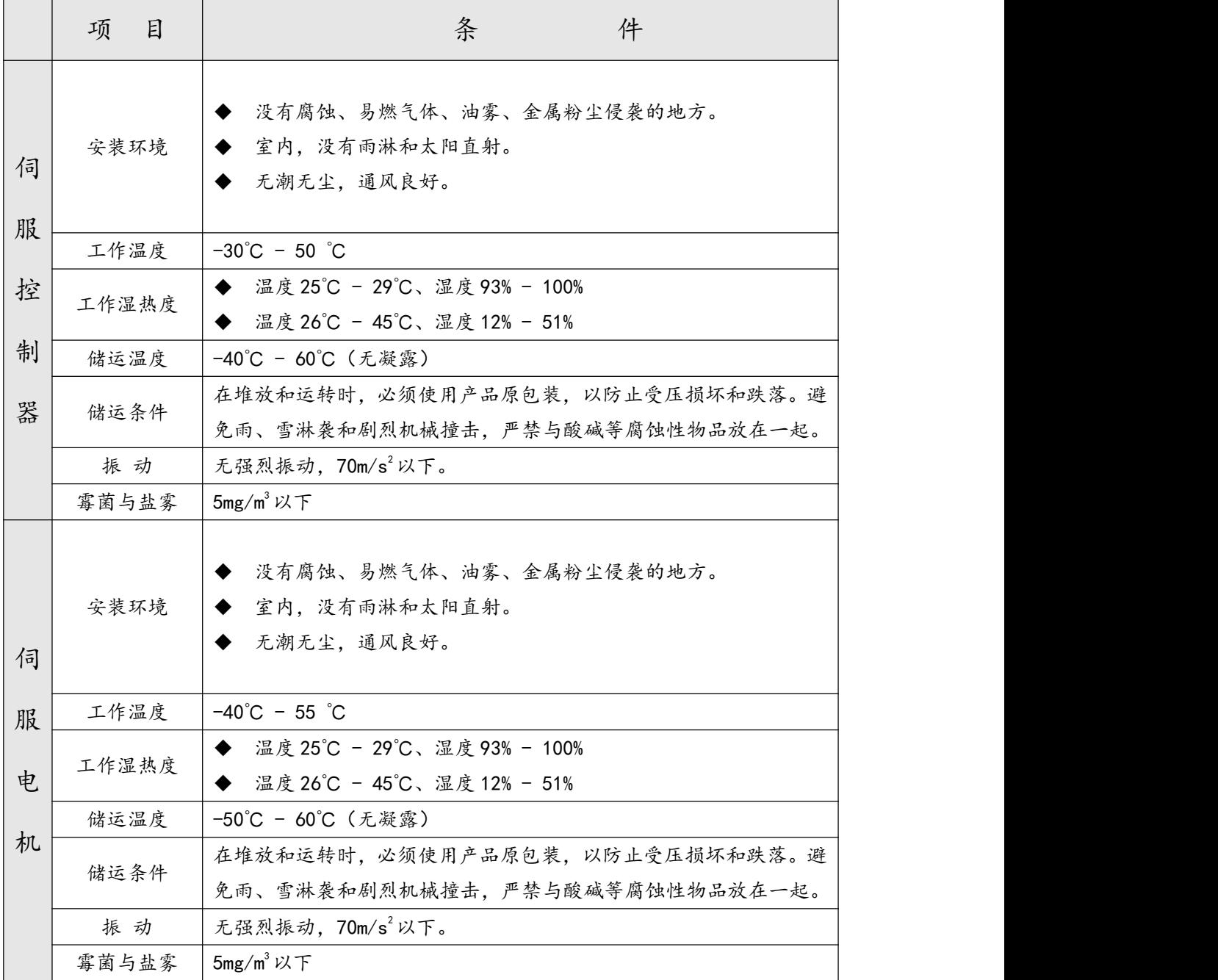

# <span id="page-18-0"></span>**4.2.**到货检查

收到货后,必须进行以下检查:

(1)包装箱是否完好,货物是否在运输过程中受损。

(2)打开包装后,应确认伺服控制器和伺服电机在运输过程中 没有损坏。

(3)轻轻晃动控制器,确认其内部没有零件脱落,如:螺丝等。

(4)核对伺服控制器和伺服电机铭牌,确认是否是所订货物。

(5)核对装箱单,检查附件是否齐全。

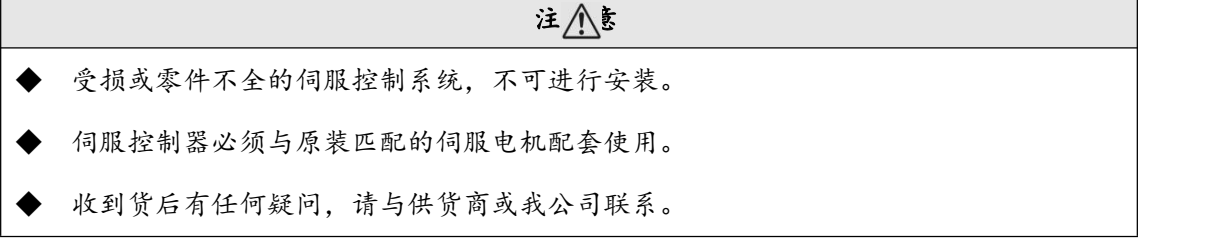

### <span id="page-18-1"></span>**4.3.**附件

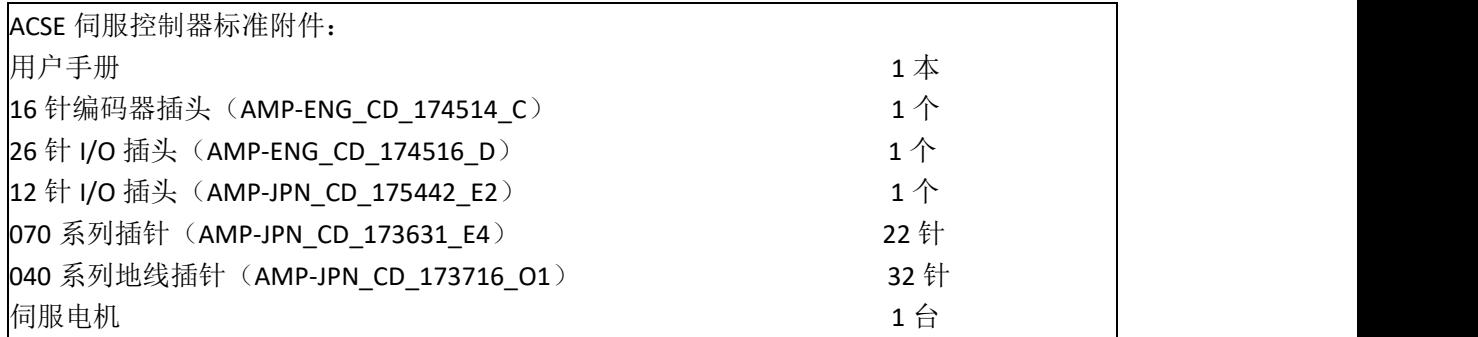

# <span id="page-19-0"></span>**4.4.**控制器安装

# 4.4.1. 驱动器类型

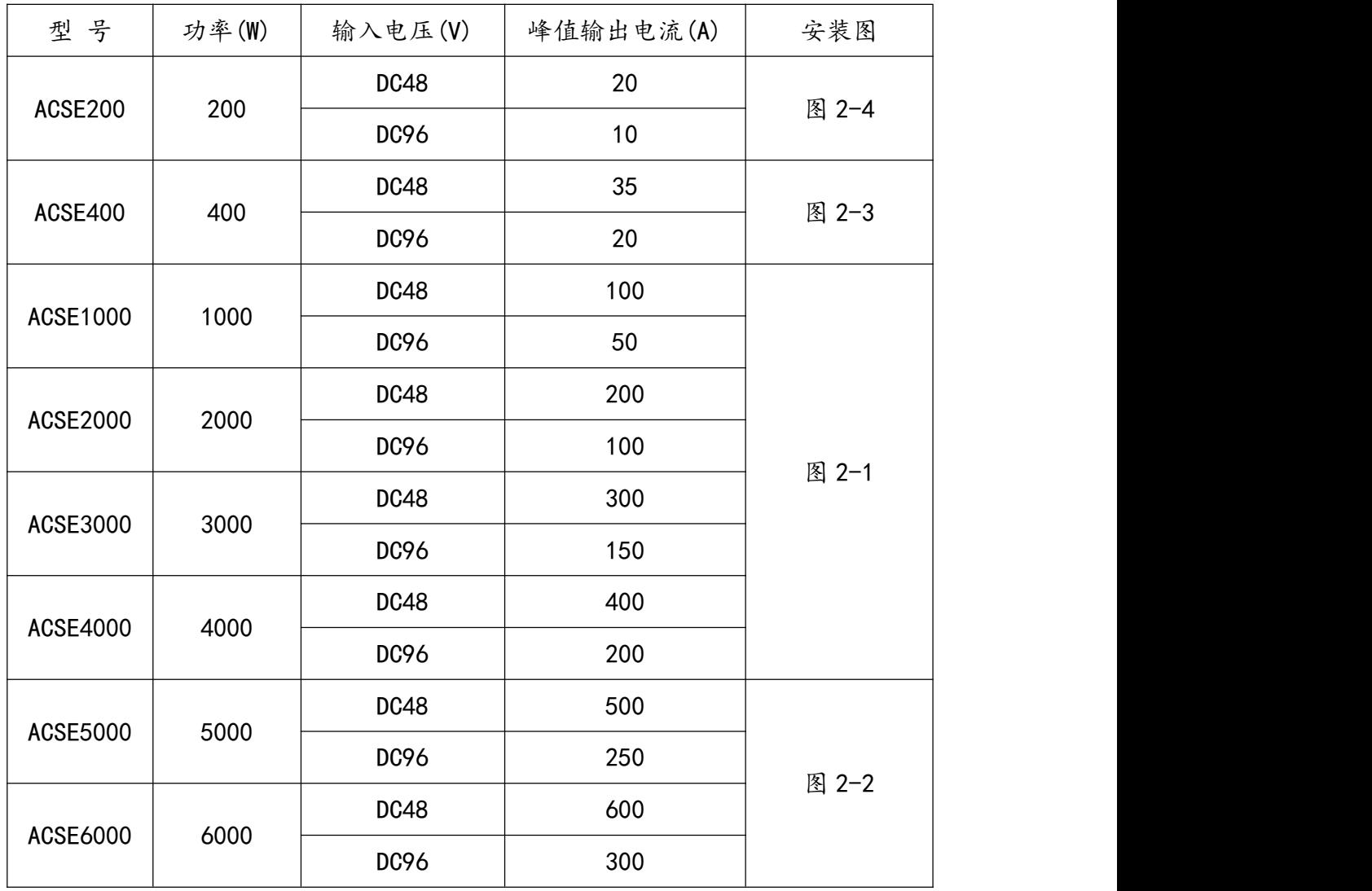

# 4.4.2. 安装尺寸

#### 1. 驱动器安装尺寸

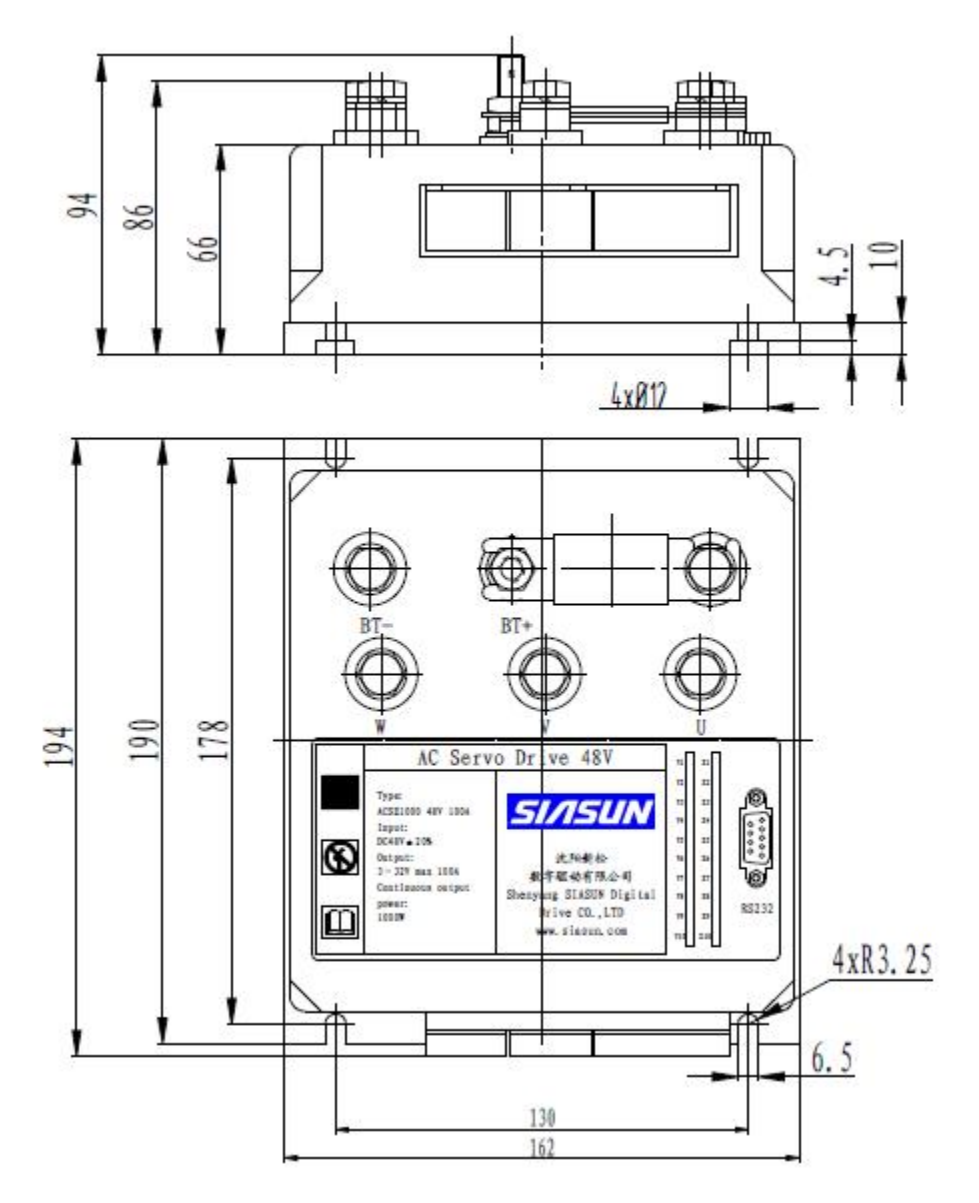

图 4-1 驱动器安装尺寸

2. 驱动器安装尺寸

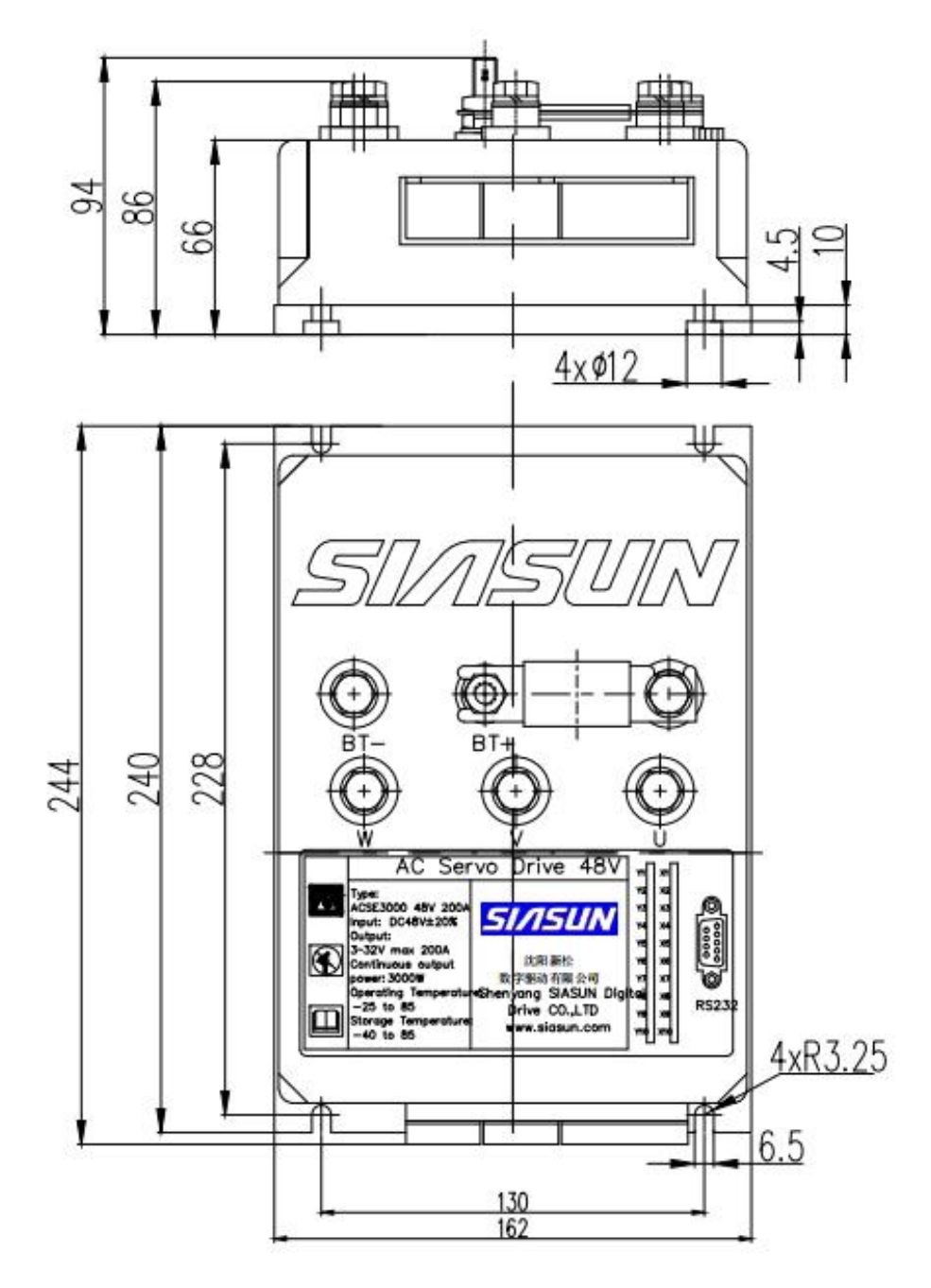

图 4-2 驱动器安装尺寸

3. 驱动器安装尺寸

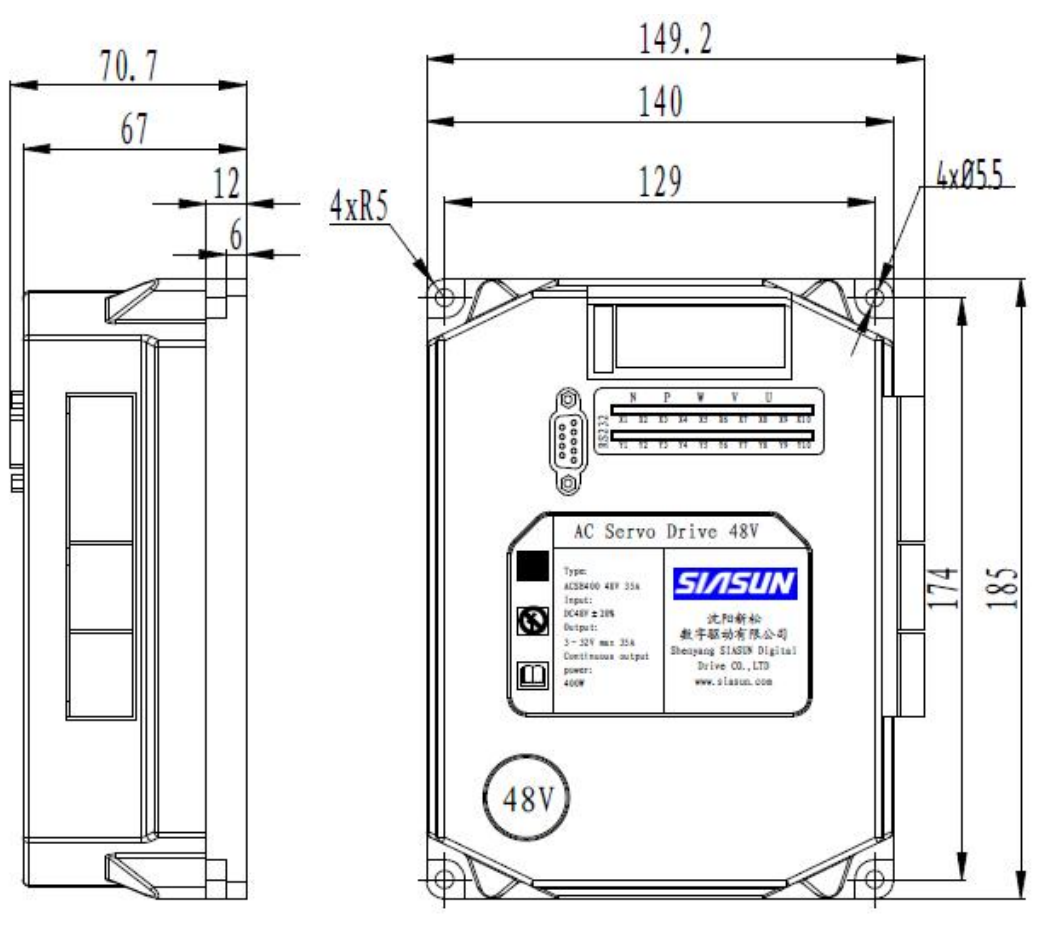

图 4-3 驱动器安装尺寸

Shenyang SIASUN Digital Drive Co., Ltd.

4. 驱动器安装尺寸

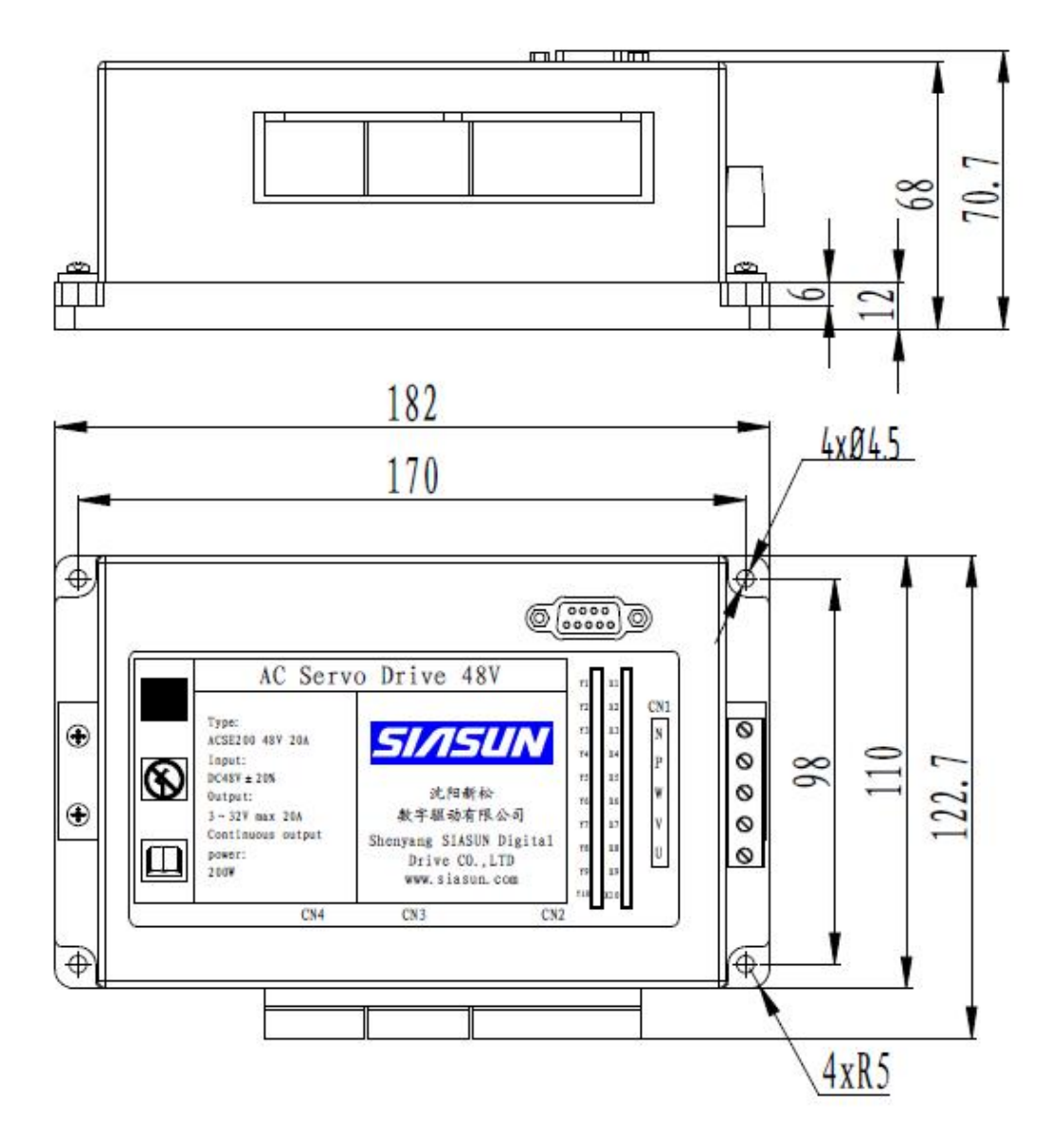

图 4-4 驱动器安装尺寸

### 4.4.3. 安装注意事项

a.确保控制器的安装环境满足 2.1 项的要求。

b.控制器必须安装在保护良好的电气柜中,垂直放置,空间位 置上上位机与控制器之间的距离尽量不大于 3 米。

c. 控制器与机柜和其它部件的安装间距应至少大于 100mm, 以 留出足够的通风空间。

d.合理安装风扇,使控制柜内部温度分布均匀。因为控制器的 使用寿命与环境温度有很大关系,所以安装好后请确保控制器四周 10mm 处的温度最高不超过 50℃。

e.安装在震动源附近时为避免震动传到控制器单元,请将防震 器具安装在控制单元的安装面上。

f.安装在有腐蚀性气体的场所时请设法防止腐蚀性气体的侵入。 虽然这不会产生实时影响,但是长时间会导致电子部件以及与接触器 相关部件的故障,影响其使用寿命。

g.请不要安装在高温、潮湿的场所,不要安装在灰尘、金属粉 尘多的环境下。

h. 确保控制器安装在不可燃的材料(如金属)上。

# <span id="page-25-0"></span>**5.** 伺服驱动器接线图

# <span id="page-25-1"></span>**5.1.**伺服驱动器动力线接线图

1. ACSE1000, ACSE2000 , ACSE4000 , ACSE, ACSE, ACSE6000 驱动器动力电接线

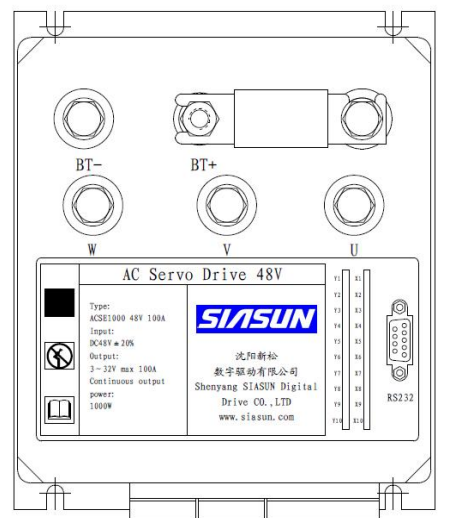

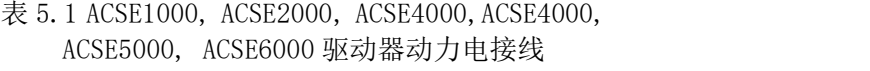

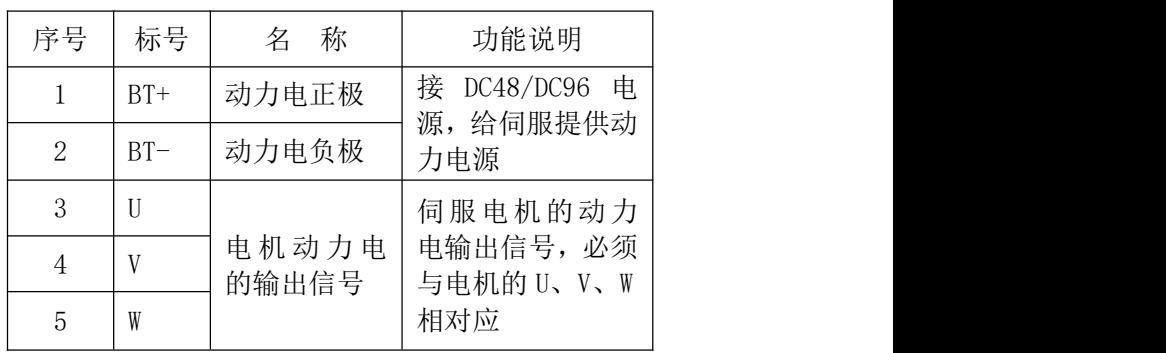

图 5-1 ACSE1000、ACSE2000、ACSE4000、ACSE4000、ACSE5000、ACSE6000 驱动器外形图

#### 2. ACSE400 驱动器动力电接线

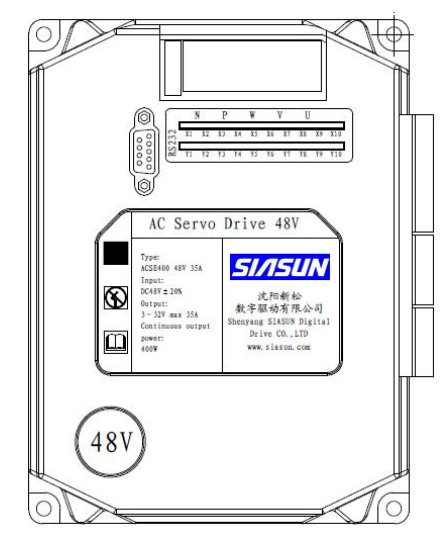

图 5-2 ACSE400 驱动器外形图

表 5.2 ACSE400 驱动器动力电接线

| 序<br>号         | 标<br>号 | 称<br>名    | 功能说明           |
|----------------|--------|-----------|----------------|
|                | N      | 动力电负<br>极 | 接 DC48V 电源, 给伺 |
| 2              | P      | 动力电正<br>极 | 服提供动力电源        |
| 3              | W      | 电机动力      | 伺服电机的动力电       |
| $\overline{4}$ |        | 电的输出      | 输出信号, 必须与电     |
| 5              | U      | 信号        | 机的U、V、W相对应     |

3. ACSE200 驱动器动力电接线

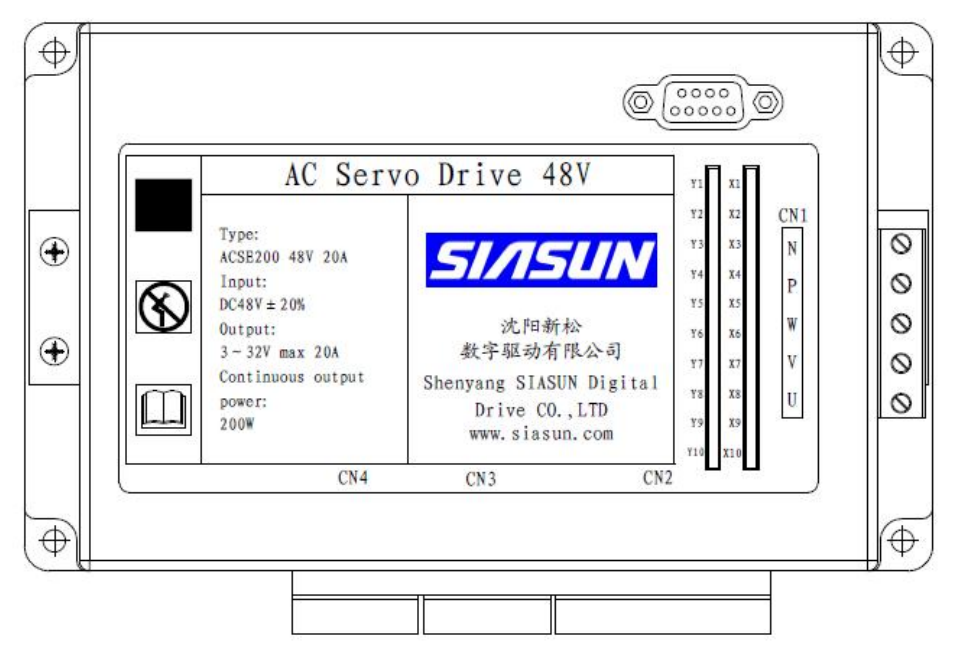

图 5-3 ACSE200 驱动器外形图

| 序号             | 标号 | 称<br>名         | 功能说明             |  |
|----------------|----|----------------|------------------|--|
|                | Ν  | 动力电负极          | 接 DC48V 电源, 给伺服提 |  |
| 2              | P  | 动力电正极          | 供动力电源            |  |
| 3              | W  |                | 伺服电机的动力电输出       |  |
| $\overline{4}$ |    | 电机动力电<br>的输出信号 | 信号,必须与电机的 U、V、   |  |
| 5              | U  |                | W相对应             |  |

表 5.3 ACSE200 驱动器动力电接线

# <span id="page-27-0"></span>**5.2.**服驱动器输入输出接线图

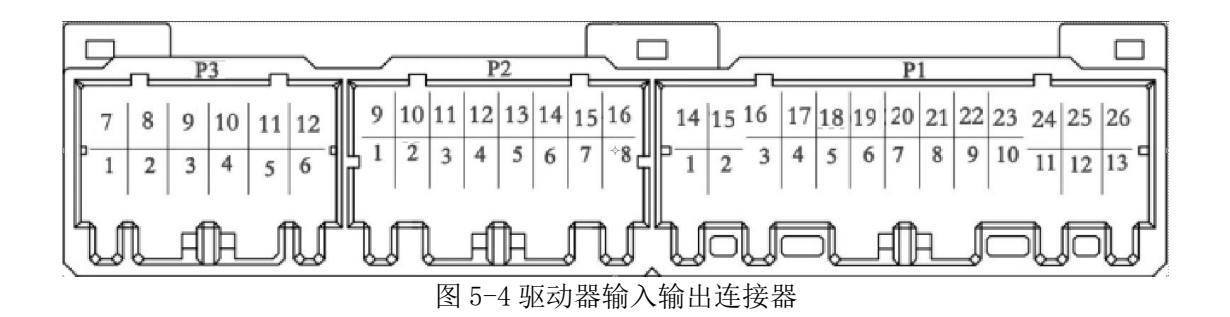

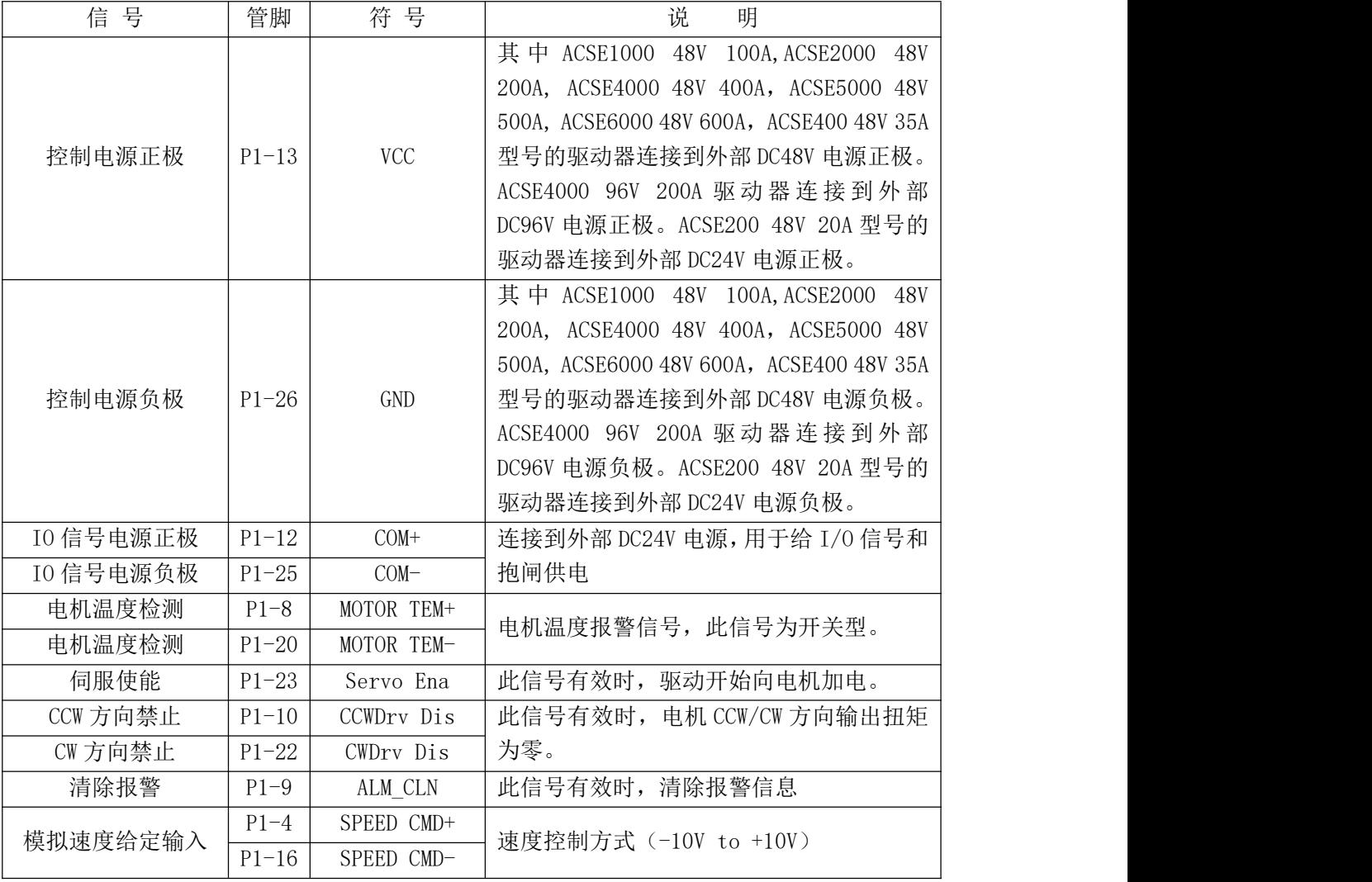

表 5.4 驱动器输入信号(公共)及功能

TEL:+86 024-24697316 <u><http://www.sysiasun.com></u> 地址:沈阳市浑南新区文溯街浑南国际新兴产业园东区 11-1-4 第,28 页 共 54 页<br>FAX:+86 024-24696127 邮编(Zip):110000 ADD:11-14.East Zone,Hunnan International Emerging Industrial Park,Wensu Street,Hunnan New

Shenyang SIASUN Digital Drive Co., Ltd.

|            |                     |                                  |                           | 表 5.5 驱动器输出信号(公共)及功能                |  |  |  |
|------------|---------------------|----------------------------------|---------------------------|-------------------------------------|--|--|--|
| 信号         | 管脚                  |                                  | 符号                        | 说明                                  |  |  |  |
| 抱闸正极       | $P3 - 8$            |                                  | MECH RLS+                 | 接到外部抱闸, 当使能信号有效时, 抱闸得电。             |  |  |  |
| 抱闸负极       | $P3-2$              |                                  | MECH RLS-                 |                                     |  |  |  |
| 外部解抱闸负极    | $P3-1$              |                                  | MECH RLS-                 | 外部解抱闸, 当端子接通到低电平时, 抱闸得<br>电。        |  |  |  |
|            | $P3-6$              |                                  | $0A+$                     | *提供来自分配器的编码器信号(A、B                  |  |  |  |
| OA 相输出     | $P3-12$             |                                  | $OA-$                     | 和 Z 相) 的差分分频输出。                     |  |  |  |
|            | $P3-5$              |                                  | $OB-$                     | *通过参数 79 设定分频数。                     |  |  |  |
| OB 相输出     | $P3-11$             |                                  | $OB+$                     | *不隔离。                               |  |  |  |
| CZ 相输出     | $P3-4$              |                                  | CZ                        | *Z 相信号集电极开路输出(不隔离)。                 |  |  |  |
| 伺服报警       | $P3-7$              |                                  | SER ALM                   | 伺服发生报警时, 此信号输出低电平                   |  |  |  |
| 位置到达       | $P1-19$             |                                  | POS READY                 | 位置控制时, 当位置误差低于设定值时, 输出<br>(晶体管) 导通。 |  |  |  |
|            |                     |                                  |                           | 表 5.6 驱动器编码器信号                      |  |  |  |
| 信号         | 管脚                  | 符号                               |                           | 说明                                  |  |  |  |
| 编码器电源正极    | $P2-7$              | VDD <sub>5</sub>                 |                           | 伺服电机光电编码器用+5V 电源和公共地, 当电缆长度         |  |  |  |
| 编码器电源负极    | $P2 - 15$           | <b>GND</b>                       |                           | 较长时, 应用多根芯线并联供电, 或增加导线的直径。          |  |  |  |
| 编码器 U 输入   | $P2-6$<br>$P2 - 14$ | $\mathbf{U}^+$<br>$\mathbf{U}$   |                           | 与光电编码器 U+、U-相连接, 注意使用双绞线。           |  |  |  |
| 编码器V输入     | $P2-5$<br>$P2-13$   | $V^+$<br>$V -$                   | 与光电编码器 V+、V-相连接, 注意使用双绞线。 |                                     |  |  |  |
| 编码器W输入     | $P2 - 12$           | $W+$                             | 与光电编码器 W+、W-相连接, 注意使用双绞线。 |                                     |  |  |  |
|            | $P2-4$<br>$P2-2$    | $W-$<br>$A+$                     |                           |                                     |  |  |  |
| 编码器A输入     | $P2 - 10$           | $A-$                             |                           | 与光电编码器 A+、A-相连接, 注意使用双绞线。           |  |  |  |
| 编码器B输入     | $P2 - 11$<br>$P2-3$ | $B+$<br>$B-$                     | 与光电编码器 B+、B-相连接,注意使用双绞线。  |                                     |  |  |  |
| 编码器Z输入     | $P2-9$              | $Z+$                             |                           | 与光电编码器 Z+、Z-相连接, 注意使用双绞线。           |  |  |  |
|            | $P2-1$              | $Z-$                             |                           |                                     |  |  |  |
| 编码器屏蔽      | $P2 - 16$           | PE                               |                           | 编码器屏蔽机壳地接线。                         |  |  |  |
|            |                     |                                  |                           | 表 5.6B 驱动器编码器信号 (旋转编码器)             |  |  |  |
| 信号         | 管脚                  | 符号                               |                           | 说明                                  |  |  |  |
| 编码器 SIN 输入 | $P2-2$<br>$P2 - 10$ | S <sub>1</sub><br>S <sub>3</sub> |                           | 与旋转编码器信号输出 S1、S3 相连接, 注意使用双绞<br>线。  |  |  |  |
| 编码器 COS 输入 | $P2 - 11$           | $\ensuremath{\mathrm{S2}}$       |                           | 与旋转编码器信号输出 S2、S4 相连接, 注意使用双绞        |  |  |  |
|            | $P2 - 3$            | S4                               |                           | 线。                                  |  |  |  |
| 激励信号输出     | $P2-9$              | R1                               |                           | 与旋转编码器励磁输入端 R1、R2 相连接, 注意使用双        |  |  |  |
|            | $P2-1$              | R2                               |                           | 绞线。                                 |  |  |  |
| 编码器屏蔽      | $P2 - 16$           | PE                               |                           | 编码器屏蔽机壳地接线。                         |  |  |  |

TEL:+86 024-24697316 <u><http://www.sysiasun.com></u> 地址:沈阳市浑南新区文溯街浑南国际新兴产业园东区 11-1-4 第,29 页 共 54 页<br>FAX:+86 024-24696127 邮编(Zip):110000 ADD:11-14,East Zone,Hunnan International Emerging Industrial Park,Wensu Street,Hunnan New

Shenyang SIASUN Digital Drive Co., Ltd.

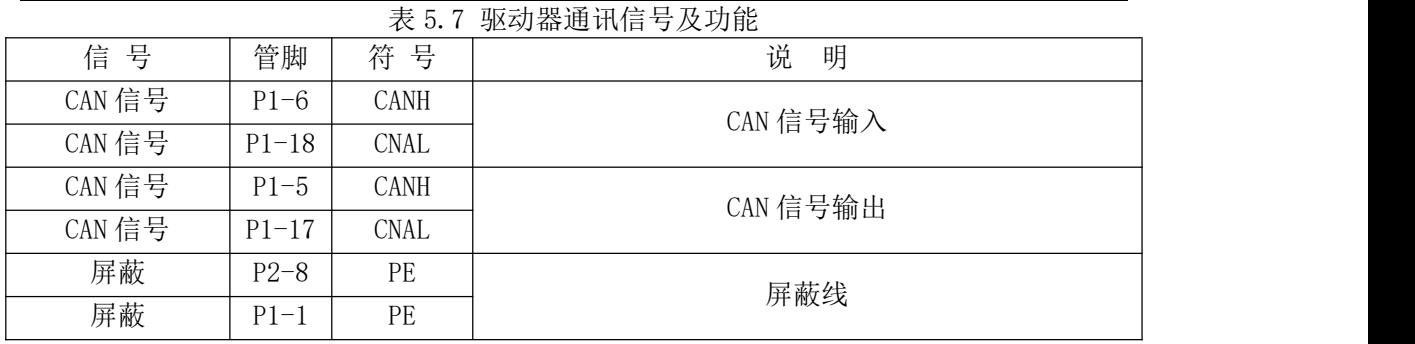

### <span id="page-29-0"></span>**5.3.**配线注意事项

(1) 编码器输入线务必采用多股双绞屏蔽电缆,每芯导线直径 应不小于 0.2mm, 在电机和驱动器有良好接地的情况下, 要求屏蔽线 与"信号地"可靠联接。

(2) 控制输入导线直径不能小于 0.2mm,且建议接线长度不 超过 3 米。

(3) 输出信号导线直径不能小于 0.2mm。

(4) 控制输出端严禁接超过 DC24V/30mA 的电源或反向电 压。外接控制继电器时,务必在直流线圈上反向并接保护用续流二极 管,并确保二极管极性联接正确。

(5) 编码器分频输出电缆线务必采用多股双绞屏蔽线,每芯 导线直径应不小于 0.18mm。

(6) 建议差分输出电缆长度不要超过 20 米,Z 相脉冲 CZ 输 出信号接线长度应小于 3 米,且两者走线尽量远离电源线和电机线 (间距应小于 30cm),防止干扰串入。

(7) 在电机和驱动器有良好接地的情况下,电缆屏蔽线要求 与脉冲输出信号地可靠联接。

Shenyang SIASUN Digital Drive Co., Ltd.

## <span id="page-30-0"></span>**5.4. I/O** 接口原理

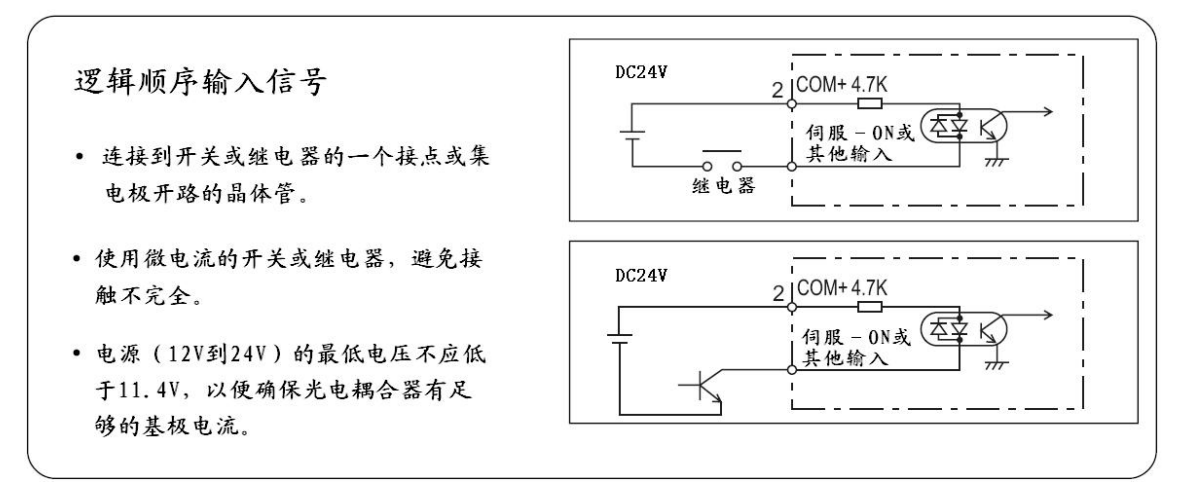

图 5-5 I/O 接口原理图

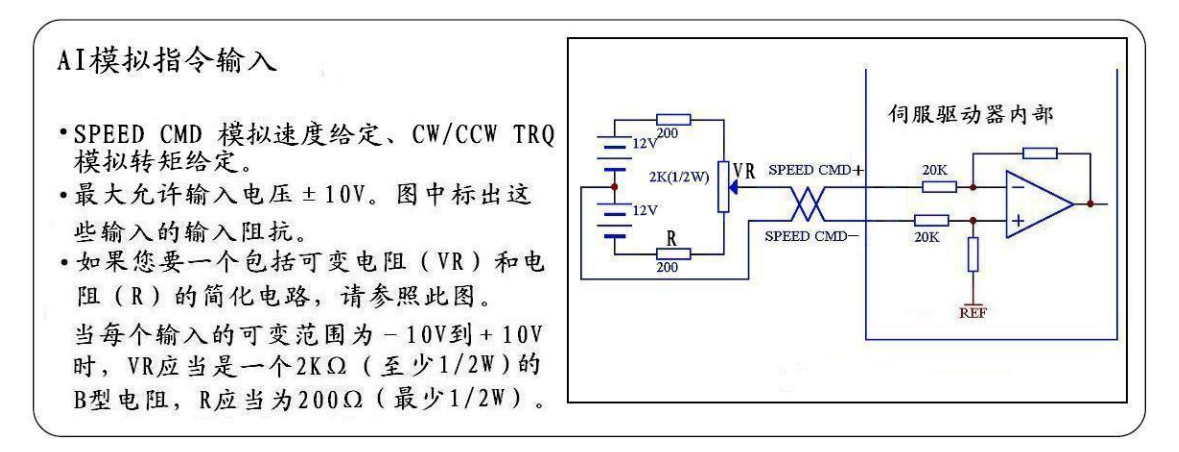

图 5-6 AI 模拟指令输入

Shenyang SIASUN Digital Drive Co., Ltd.

顺序输出电路

- 这里包括一个集电极开路的达林 顿放大器。它连接继电器或光电 耦合器。
- 因为输出晶体管是达林顿接法晶 体管导通时基极到发射极的饱和 电压VDC (SAT) 约为1V。 注意: 常规的TTL集成电路不能直 接连接。因为它不符合VIL要求。
- 这个电路有一个独立的发射极连 接, 或者说发射极接到控制电源 的负端(COM-)。
- · 其最大额定值为30V, 50mA。

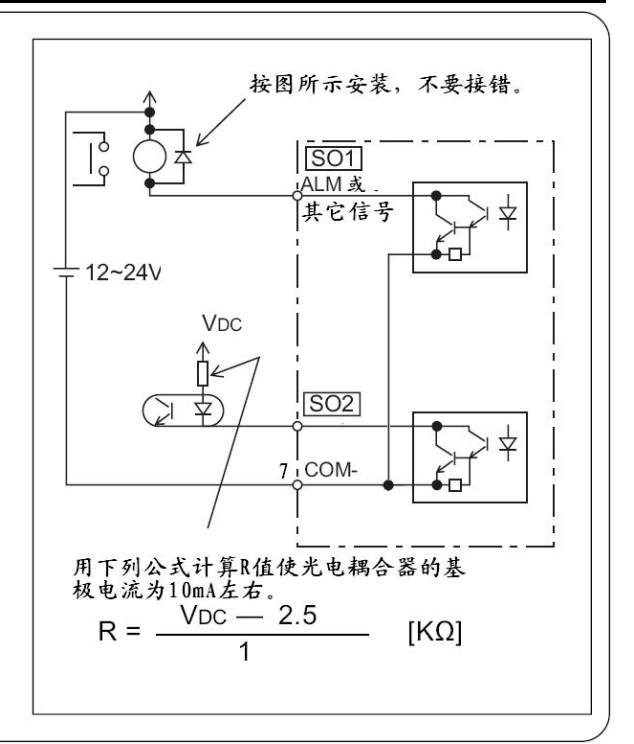

图 5-7 顺序输出电路

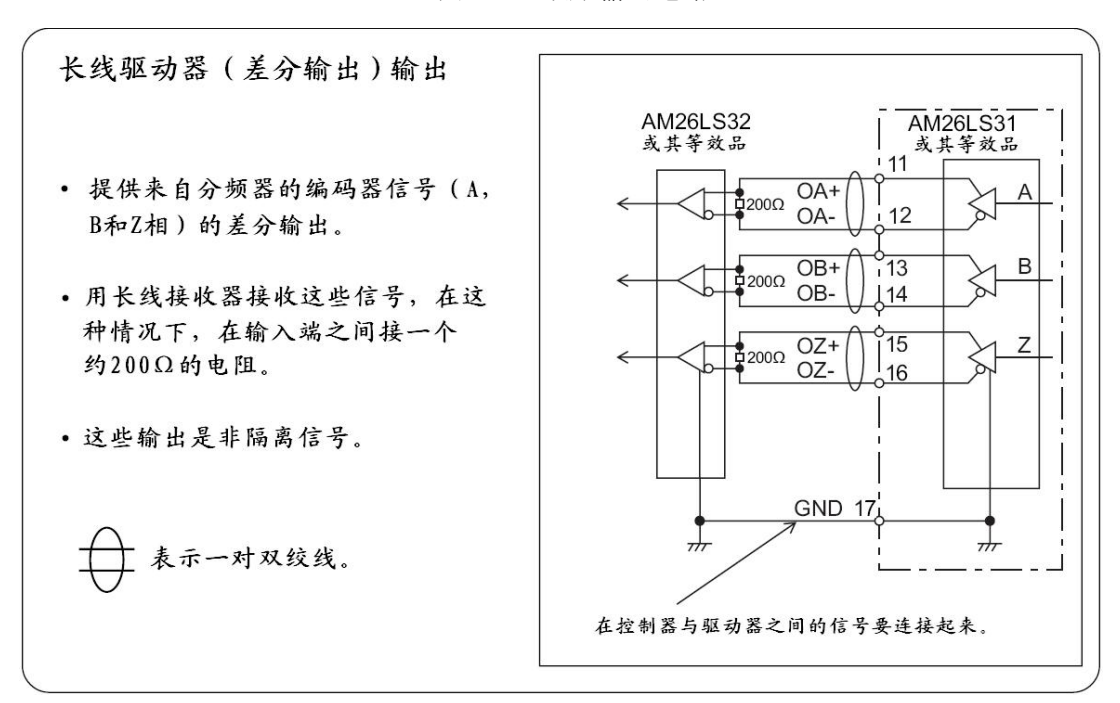

图 5-8 长线驱动器(差分输出)输出

# <span id="page-32-0"></span>**6.** 监控和操作方法

# <span id="page-32-1"></span>**6.1.**启动软件

在计算机(上位机)和伺服驱动器(下位机)进行通讯前,首先 要各自完成内部初始化,然后才能进行通讯,因此,电源接通后,通 常要进行以下步骤的操作:

1、用通讯数据线将伺服驱动器与计算机可靠连接。

2、运行通讯软件,将看到新电机控制程序的启动画面(如图 4-1)。

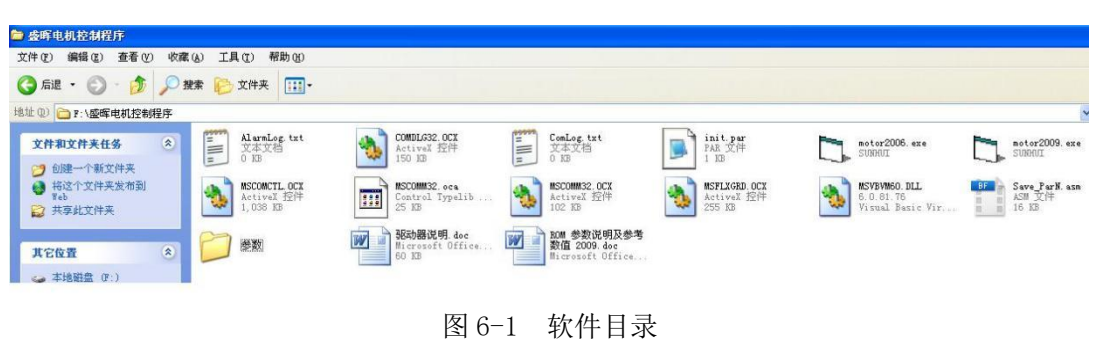

(2) 打开软件

(1) 软件目录

如图 4-2 所示,双击 motor2006.exe 即可打开软件。打开之 后就可看到图 4-3 的界面。

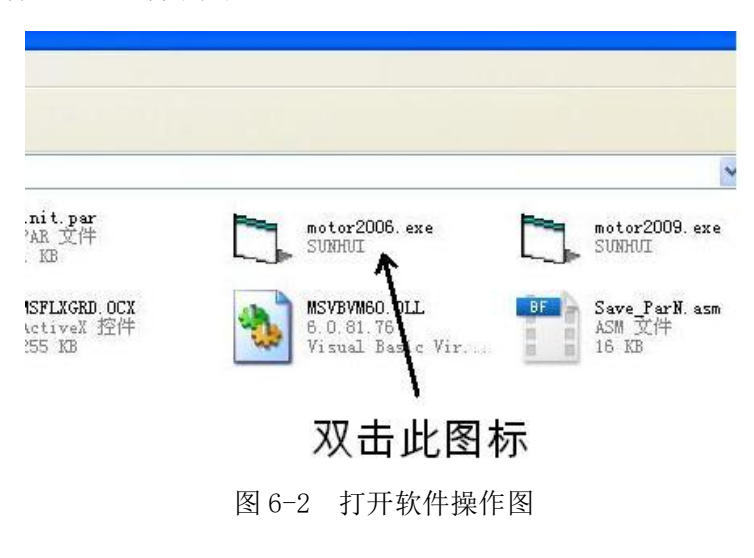

Shenyang SIASUN Digital Drive Co., Ltd.

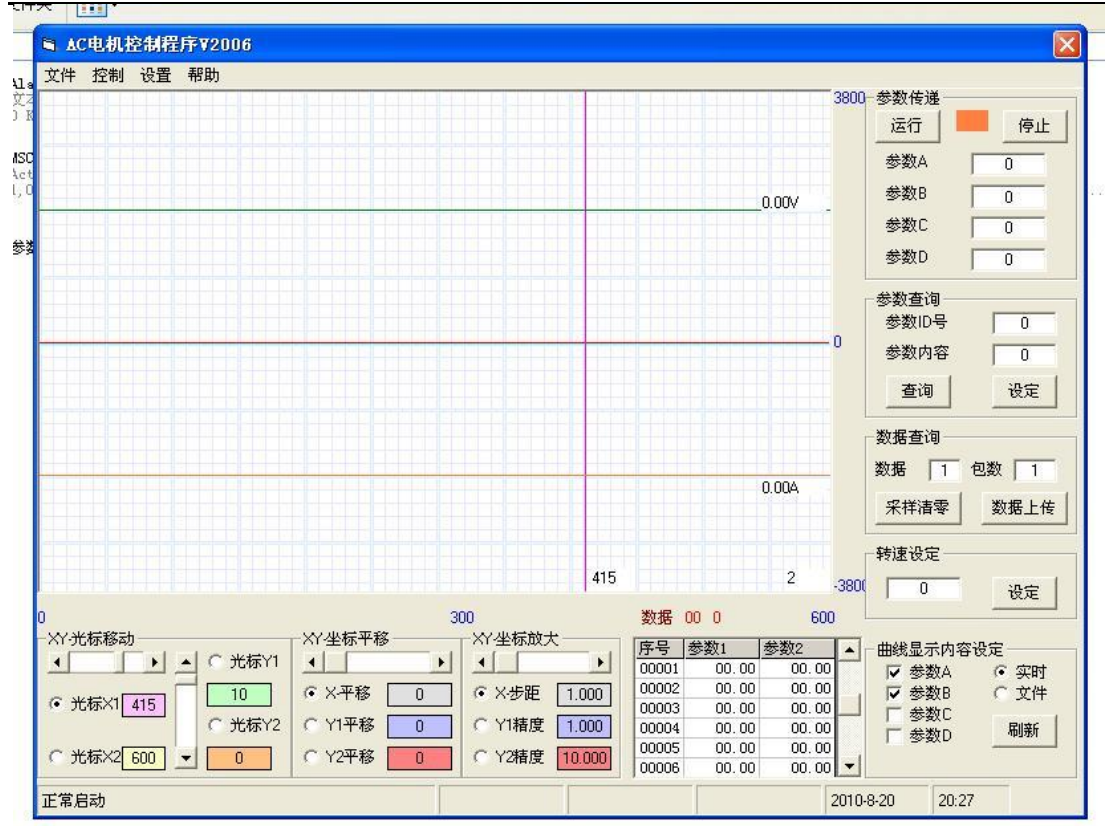

图 6-3 软件操作界面

3、打开串口

单击"设置"出现如图 4-4 所示的菜单,单击"通信设定" 出现如图 4-5 所示菜单,根据电脑硬件配置选择需要打开的串口号, 再单击"初始化端口"会出现如图 4-6 所示的界面。

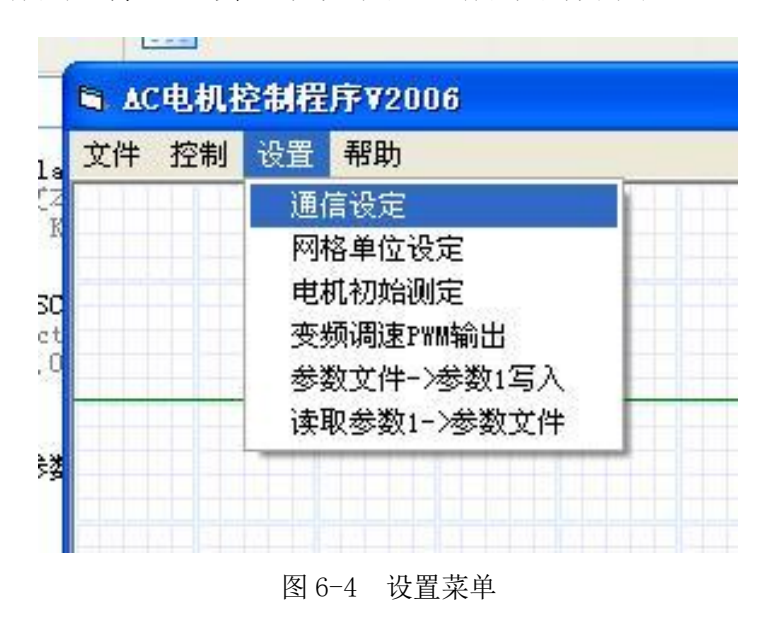

Shenyang SIASUN Digital Drive Co., Ltd.

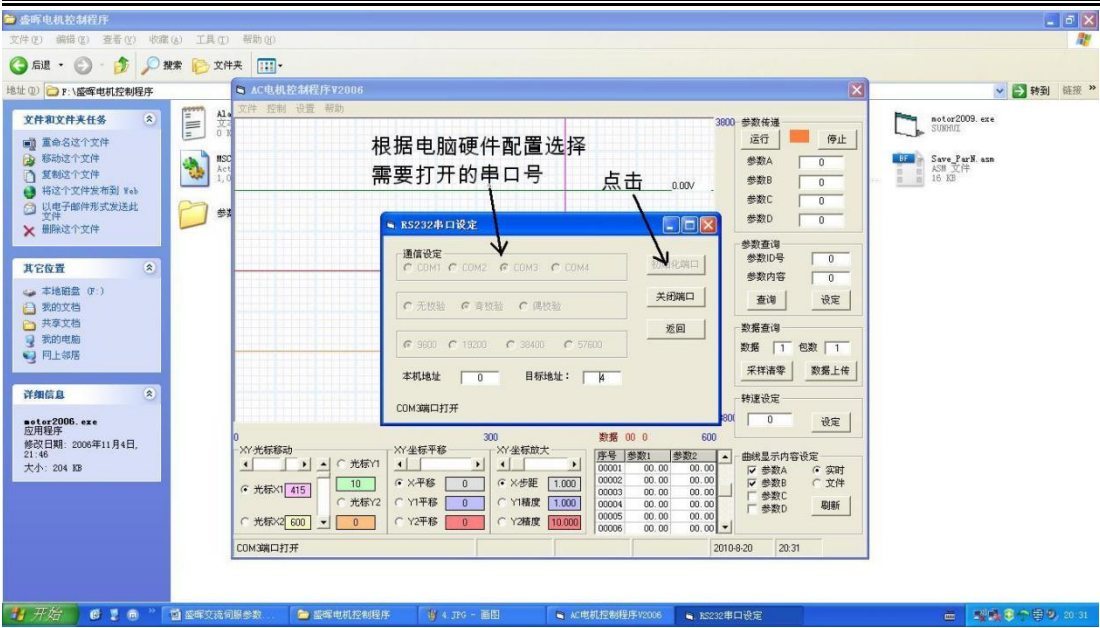

图 6-5 通信连接操作界面

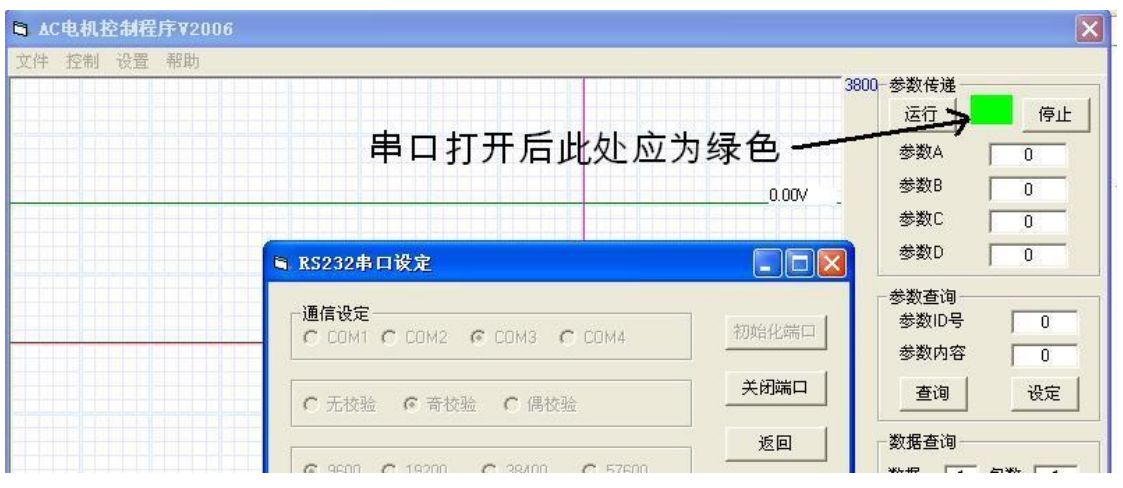

图 6-6 通信连接成功界面

4、打开串口后,在修改参数之前需要先写入密码,才能对参数进行 修改。

密码 ID 号为 104,写入密码为 4321,点击设定.通过读写参数 或其它数据,可实时修改伺服驱动器的参数,改变电机的运行特性, 同时可确认伺服驱动器是否正常工作如图 4-7 所示。

Shenyang SIASUN Digital Drive Co., Ltd.

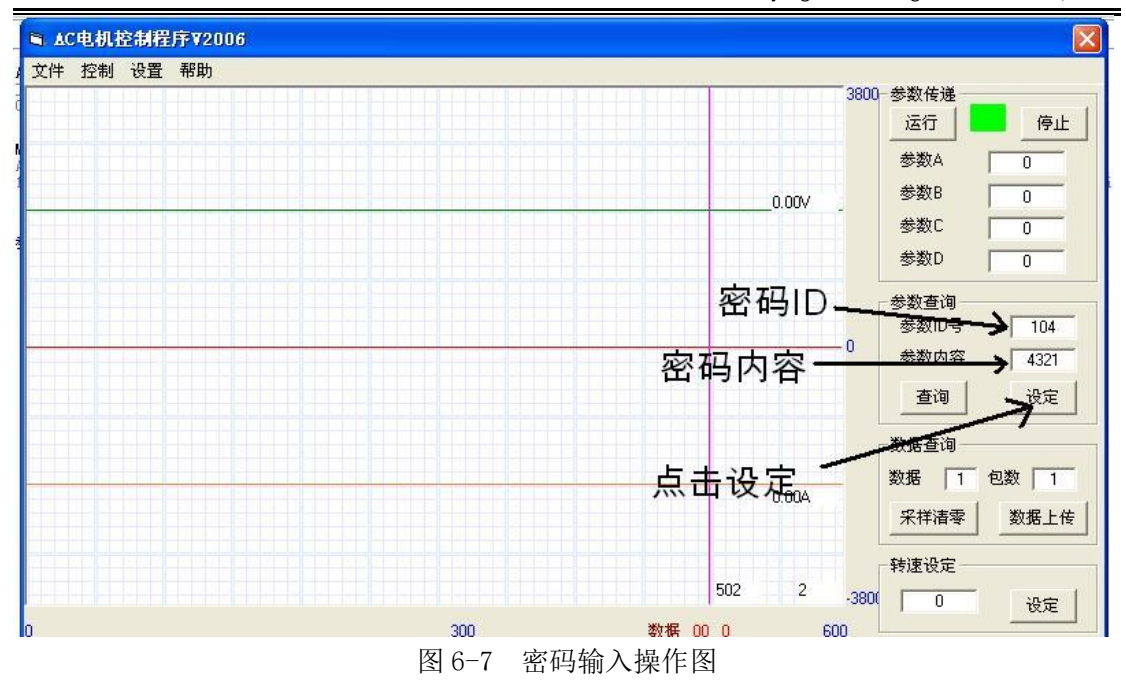

注: カランド アイストリック しょうかい しんしょう こうしょう しょうかい しょうかい しゅうしょく

1. 设定成功后,软件的状态栏会显示设定成功,并有返回值。

2. 用户若要同时操作多台伺服驱动器,请用 CAN 总线连接。

3. 伺服驱动器电源接通三秒钟后才能接收上位机指令。

### <span id="page-36-0"></span>**6.2.**参数的设定

上位机参数设定有两种方式:一是批量参数设定,二是单个参数 设定。

批量参数设定:单击"设置"菜单出现如图 4-8 界面,选择"参 数文件->参数 1 写入"出现如图 4-9 操作界面,选择参数文件,单 击打开。此时,在状态区会显示参数设定的值以及从伺服驱动器返回 的值,若没有返回值或者返回值不正确,则需要再设置一遍。为确保 参数正确可靠地写入,最好连续写入二至三次。

参数文件写入前也需要先把串口打开,然后写入密码,再进行参数 设定操作。

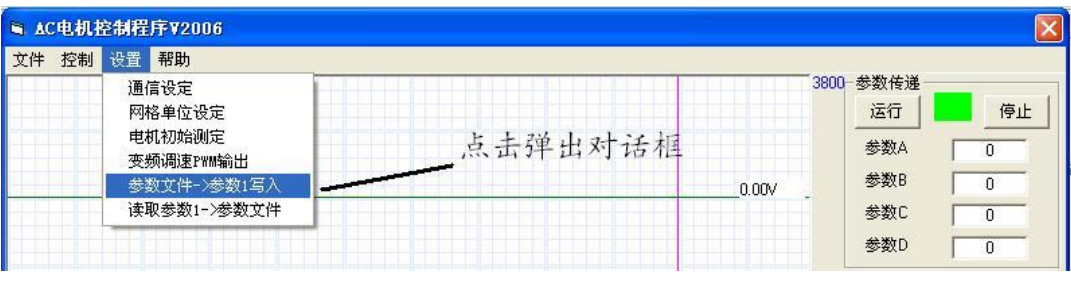

图 6-8 设置菜单

Shenyang SIASUN Digital Drive Co., Ltd.

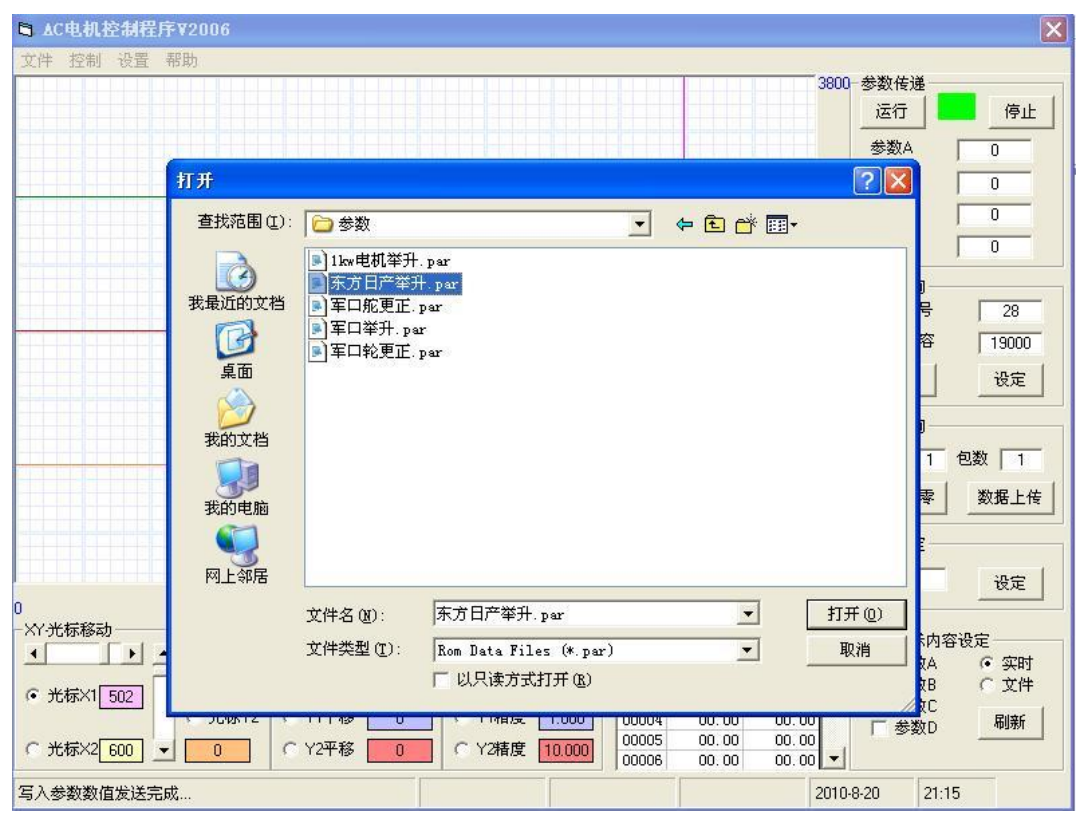

单个参数设定:找到"参数查询"一栏,然后在"参数 ID 号" 后的文本框内输入参数号,在"参数内容"后的文本框内输入要设定 的参数值,最后再单击"设定"按钮,即可将参数设定。

【注】在伺服驱动器有使能的状态下设定的参数值掉电后会恢复 为原来的值。建议不要带使能设置参数,以免发生危险。

### <span id="page-37-0"></span>**6.3.**参数的查询

参数的查询则较为简单:找到"参数查询"一栏后, 在"参数 ID 号"后的文本框内输入参数号,单击"查询"按钮,"参数内容"后 的文本框内即可显示要查询的参数值。

图 6-9 批量参数设定

### <span id="page-38-0"></span>**6.4.**实时波形监测

波形察看功能主要为控制系统提供驱动器分析依据,使用方法如 下: カランス アイストラックス アイストラックス しゅうしょう しょうしゅう しゅうしゅう しゅうしゅう しゅうしゅうしゅ

在参数 ID 号 1 和 2 内设定好要显示波形的参数,在数据查询窗 口中的"数据"栏中输入1,在"包数"中输入要上传的数据包数, 点击"采样清零"按钮,再点击"资料上传",即可看到第一条曲线。 再把"数据"栏中的数改为 2,再次点击"资料上传",即可看到第 二条曲线。下图为察看 a 相和 b 相电流的曲线。用户可以通过改变"X- 步距"、"Y1 精度"和"Y2 精度"来改变所采集图形的形状,通过 平移 x 轴和 y 轴来察看更多的图形。如图 4-10 所示。

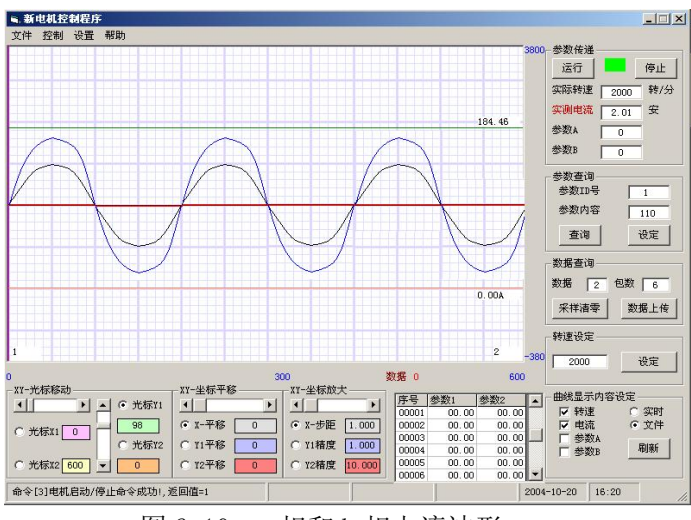

图 6-10 a 相和 b 相电流波形

### <span id="page-38-1"></span>**6.5.**日志察看

日志记录主要是记录用户对驱动器的每一个动作,方便用户对驱 动器状态进行察看和分析。当用户对驱动器进行操作时,用户的一切 操作都被记录在一个名为 ComLog.txt 的文件里, 方便用户察看, 该 文件位于新电机控制程序文件夹内。

打开该文件,您将看到曾经做出的一切操作,如图 6-11 所示。

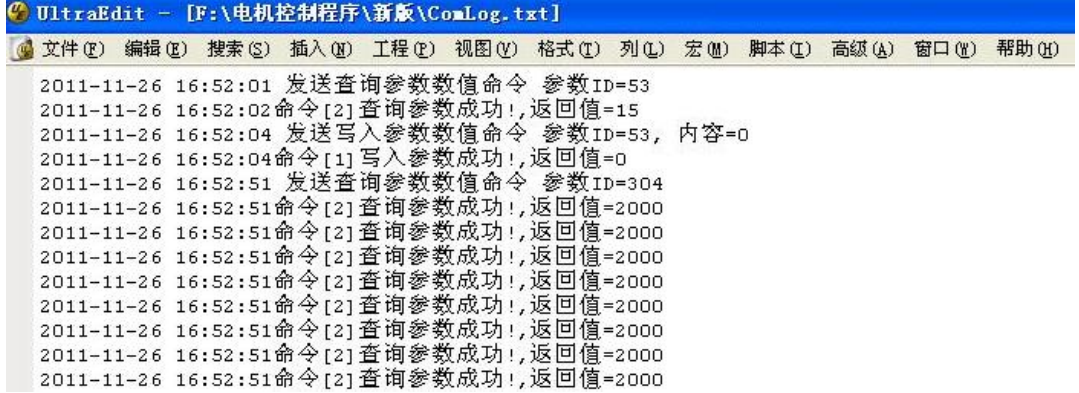

图 6-11 日志文件

# <span id="page-40-0"></span>**7.** 报警及处理

# <span id="page-40-1"></span>**7.1.5.1** 报警代码含义表

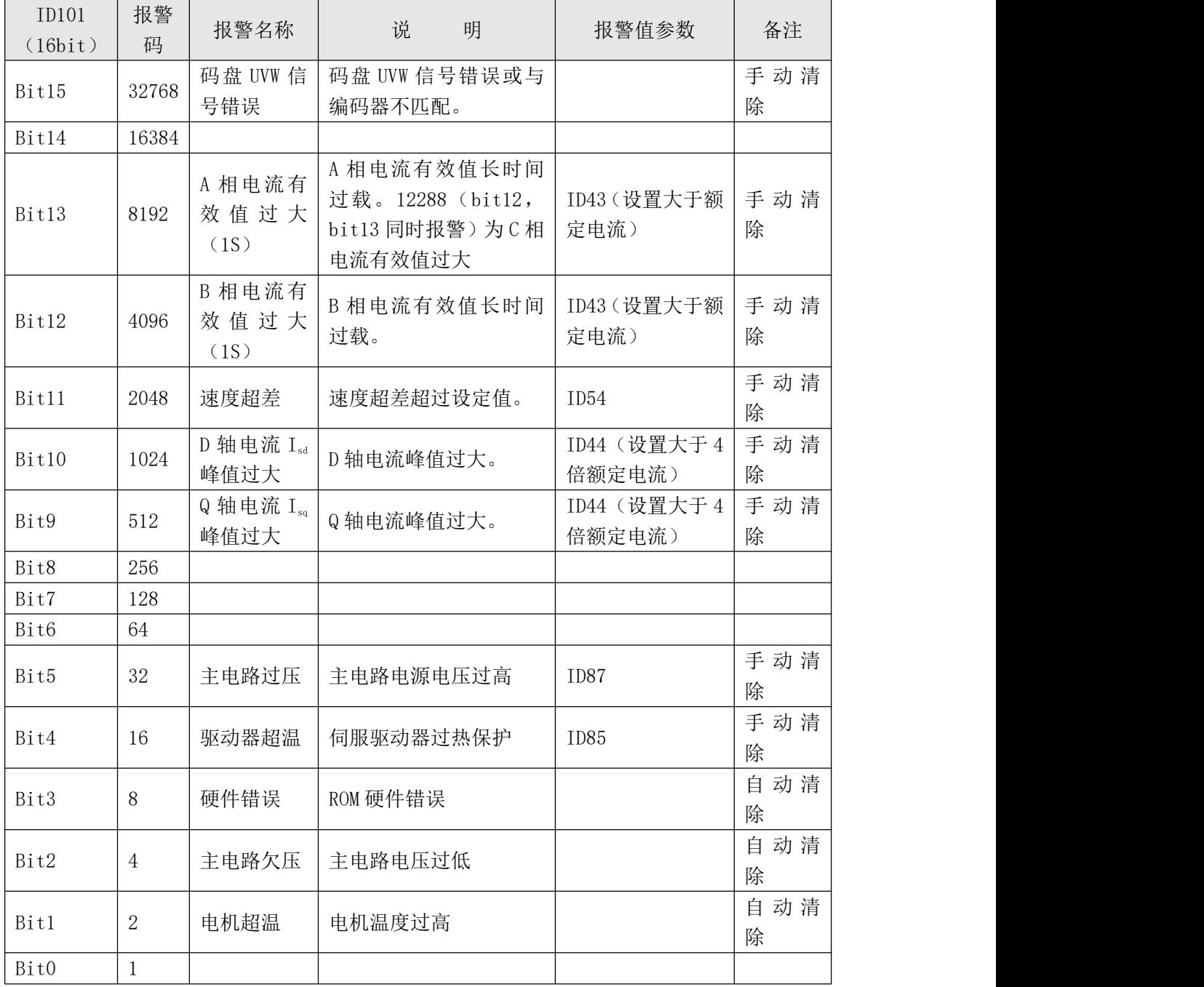

# <span id="page-41-0"></span>**7.2.**报警处理方法

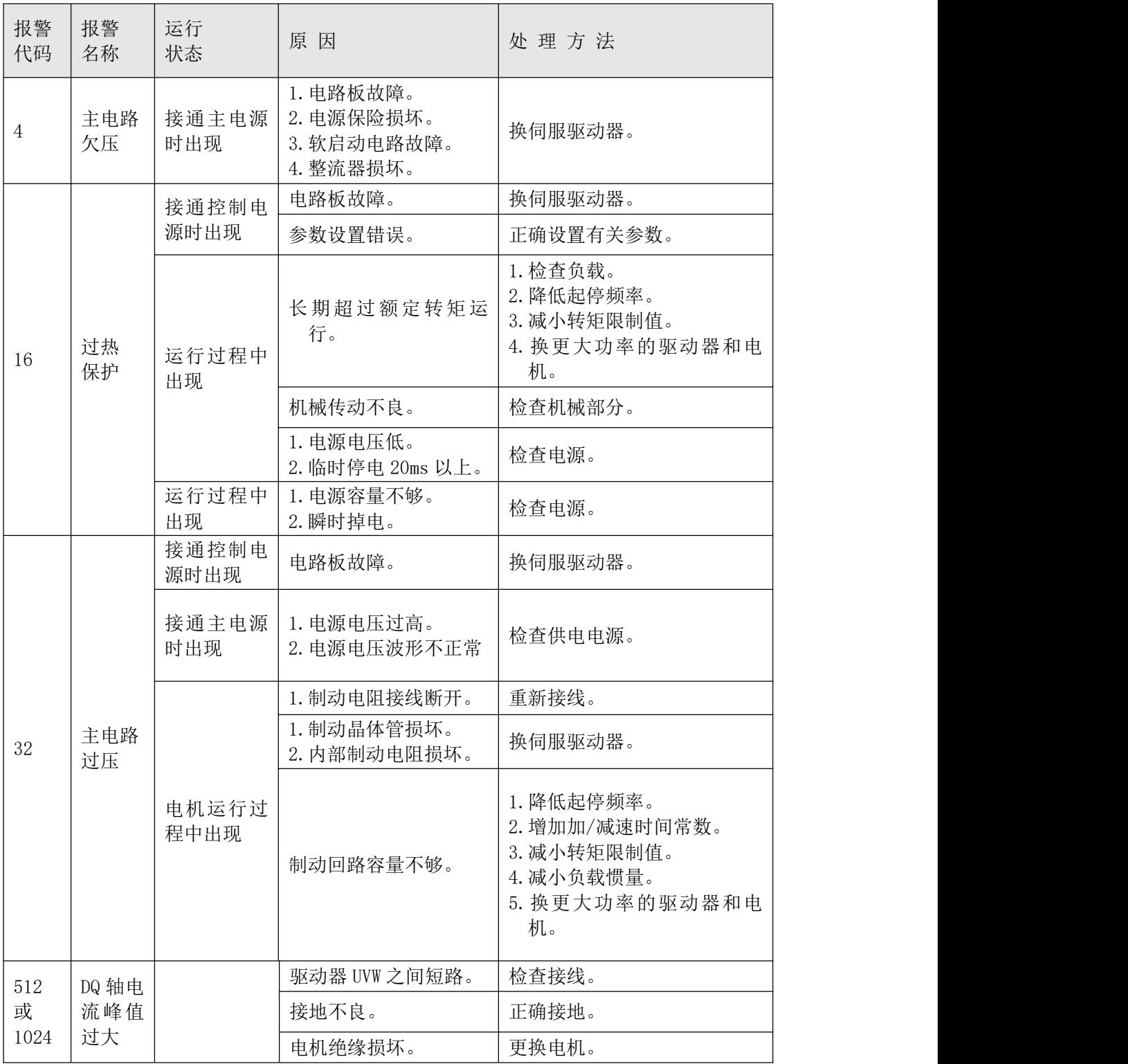

TEL:+86 024-24697316 <u><http://www.sysiasun.com></u> 地址:沈阳市浑南新区文溯街浑南国际新兴产业园东区 11-1-4 第,42 页 共 54 页<br>FAX:+86 024-24696127 邮编(Zip):110000 ADD:11-1-4,East Zone,Hunnan International Emerging Industrial Park,Wensu Street,Hunnan N

Shenyang SIASUN Digital Drive Co., Ltd.

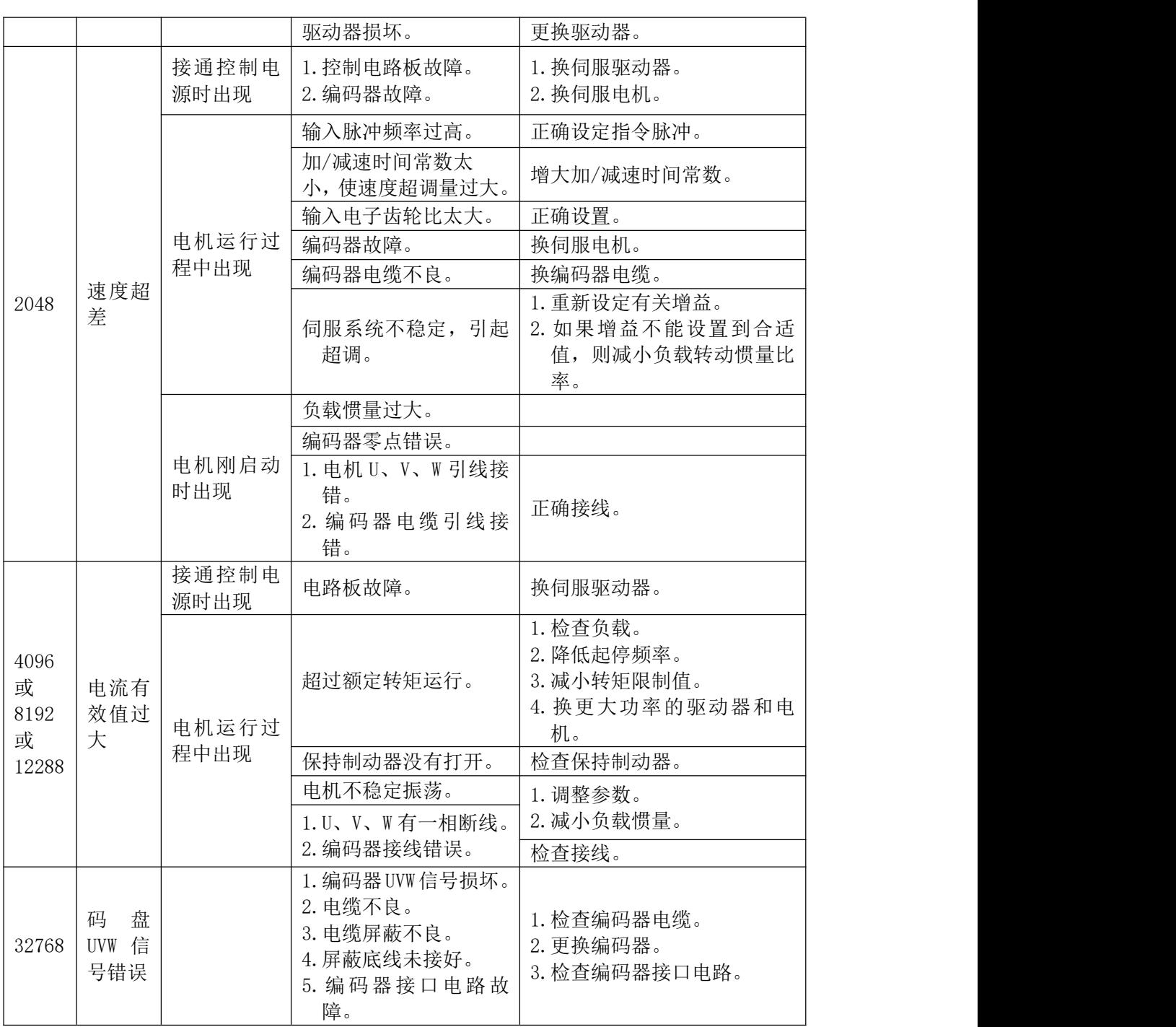

#### 【注】

1. 当出现错误时,电机会停止转动。在输入清除错误指令前请 务必确认负载控制回路满足继续运转条件。

2. 出现与编码器相关的报警时,有时输入报警清除指令也不能 进行清除,请使用关闭控制电源的方法进行清除。

Shenyang SIASUN Digital Drive Co., Ltd.

# <span id="page-43-0"></span>**7.3.**面板指示灯功能说明

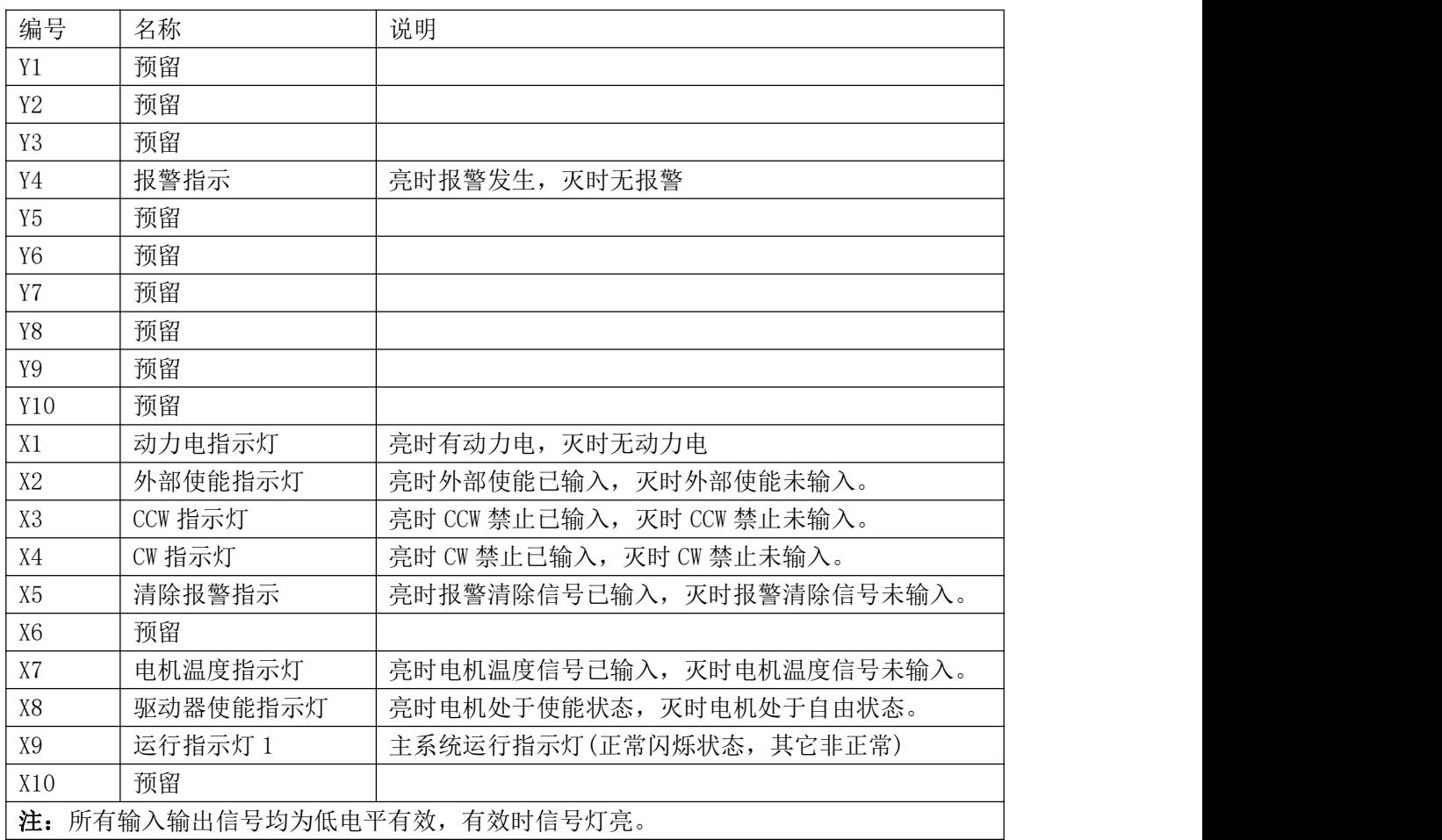

TEL:+86 024-24697316 <u><http://www.sysiasun.com></u> 地址:沈阳市浑南新区文溯街浑南国际新兴产业园东区 11-1-4 第,44 页 共 54 页<br>FAX:+86 024-24696127 邮编(Zip):110000 ADD:11-1-4,East Zone,Hunnan International Emerging Industrial Park,Wensu Street,Hunnan N

# <span id="page-44-0"></span>**8. CAN** 总线协议

# <span id="page-44-1"></span>**8.1.CAN** 通讯接口定义

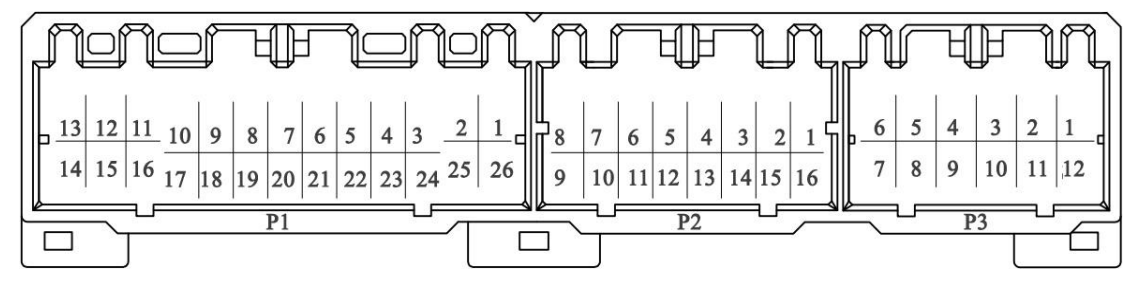

CAN 通讯接口定义

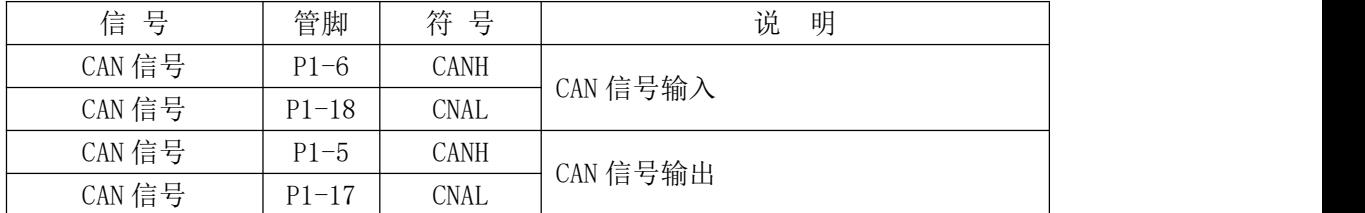

# <span id="page-44-2"></span>**8.2.CAN** 通讯参数设置

#### 驱动器 CAN 通讯参数设置

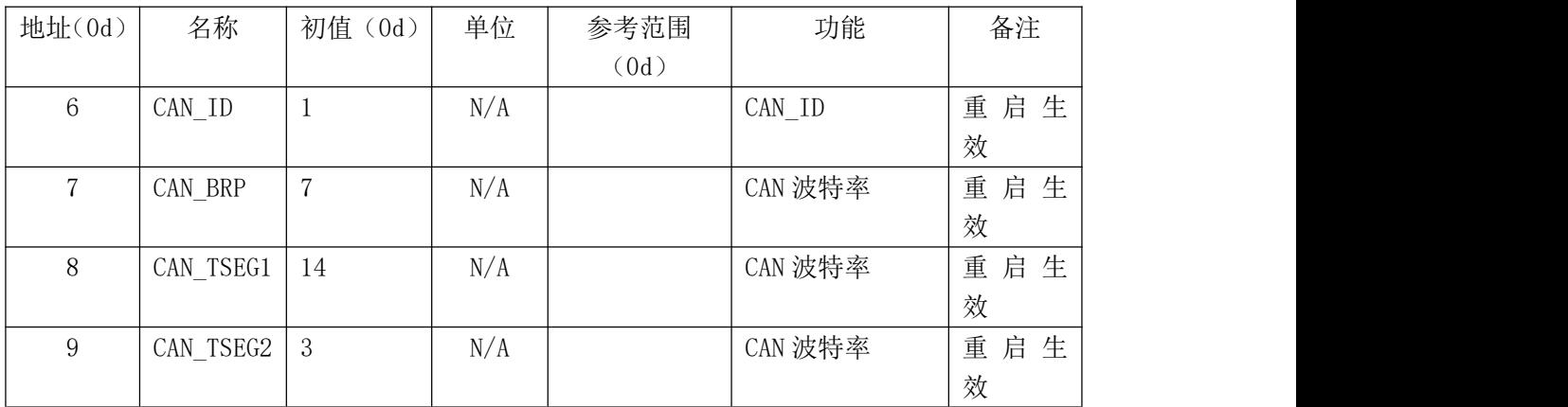

Shenyang SIASUN Digital Drive Co., Ltd.

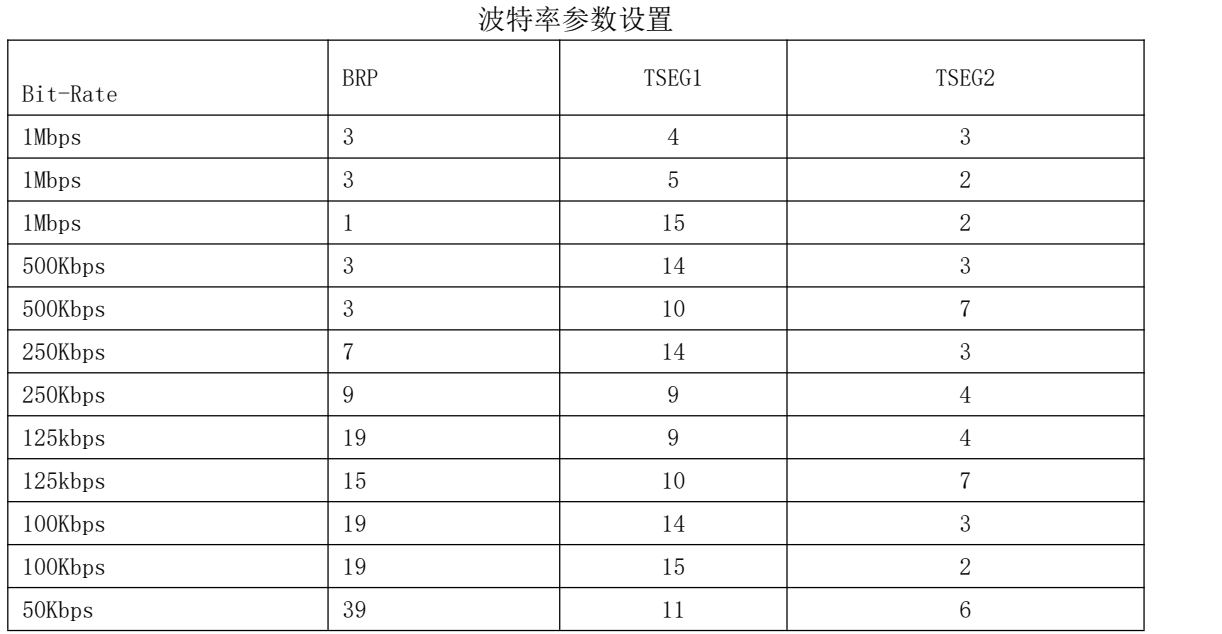

# <span id="page-45-0"></span>**8.3.CAN** 通讯协议

驱动器 CAN 通讯符合 CAN2.0A 规范。

### 8.3.1. 通讯参数地址范围

参数范围: 0x0-0xFF (0d0-0d255)

### 8.3.2. **CAN** 通讯报文

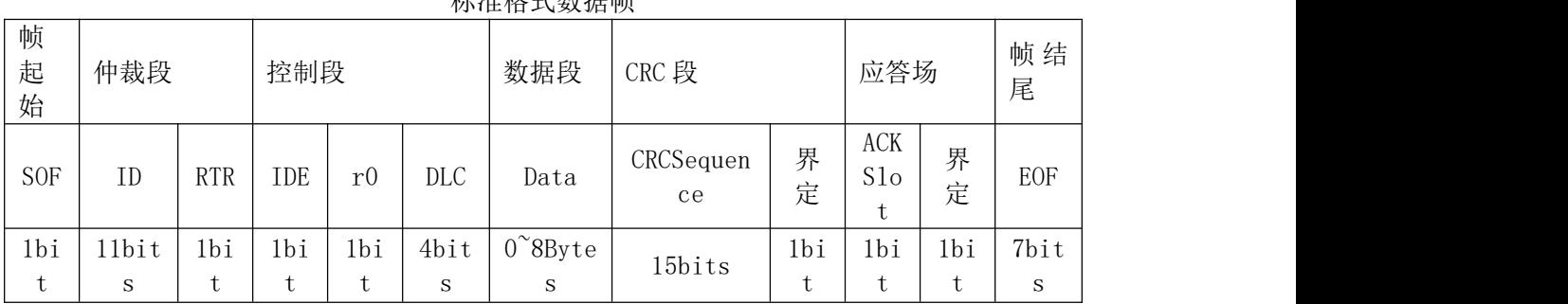

标准技术 计数据

仲裁段标示符 ID 数据定义:所有 CAN 消息都包含一个 11bits 的头,我们称之为 COM-ID, CAN 对象标识符,它包含 2 个部分: Function Code (功能码), 4bit size; Node-ID (节点号), 7bit size。

Shenyang SIASUN Digital Drive Co., Ltd.

### 具体形式如下图所示

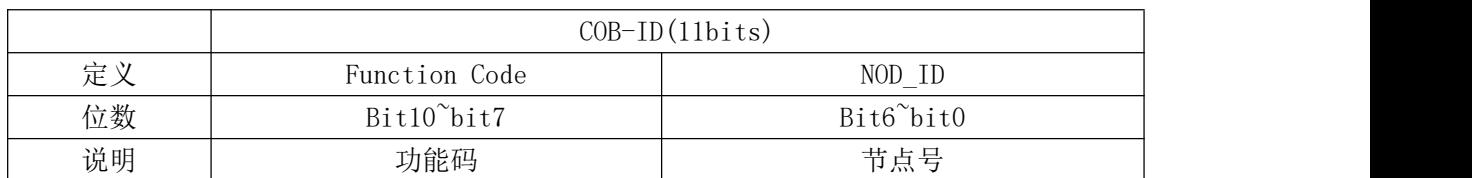

Function Code 功能码 BIT10-7 标明 CAN 信息的功能

# 8.3.3. **CAN** 功能码 **ds**

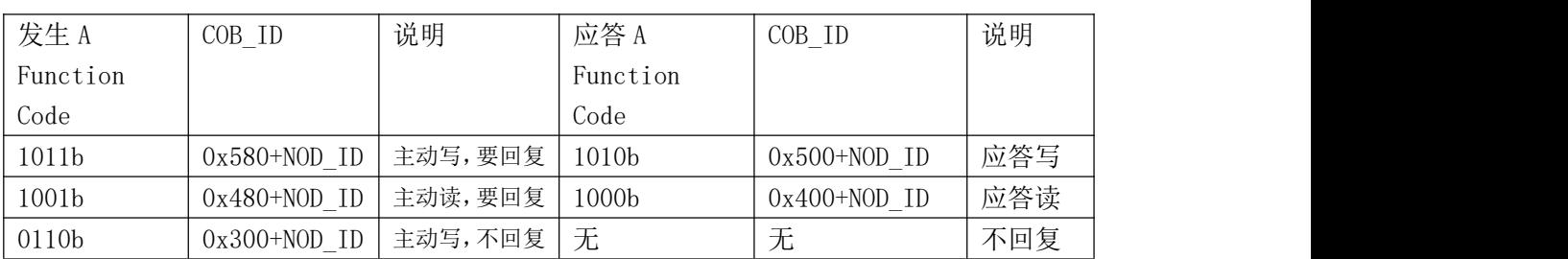

1. 一个 16Bit 参数设定功能码:

### 2. 二个 16Bit 参数设定功能码:

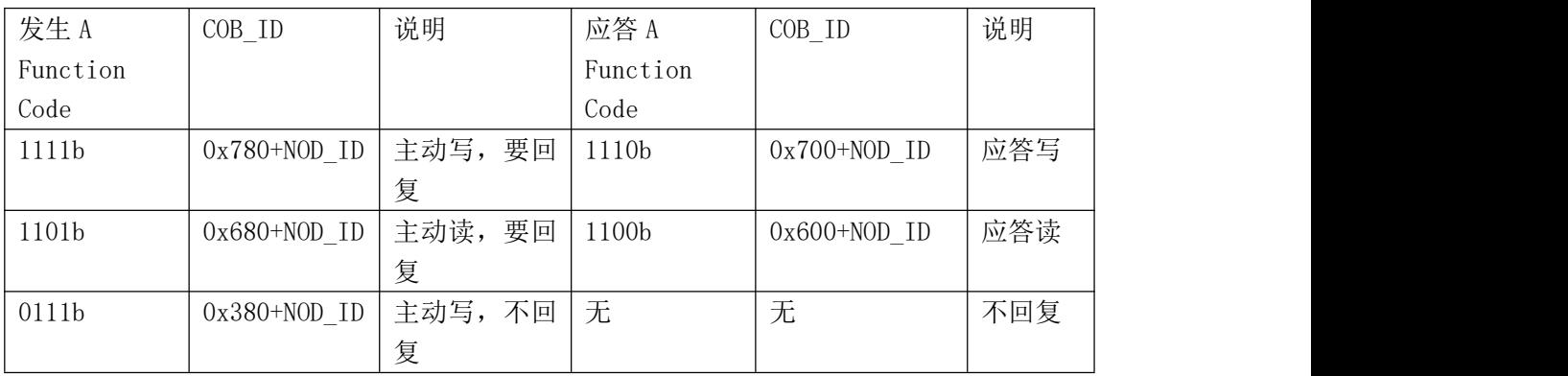

3. 同步 SYNC 报文功能码:

SYNC 主节点定时发送 SYNC 对象,SYNC 从节点收到后同步执

行任务。

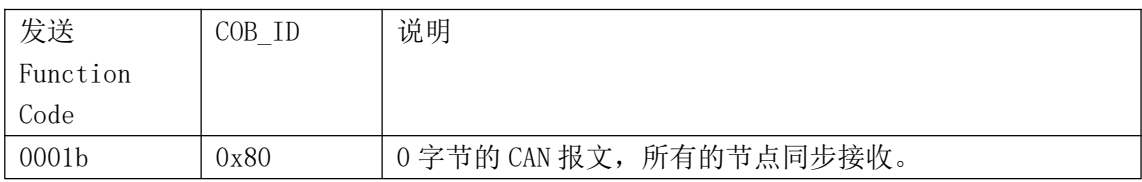

TEL:+86 024-24697316 <u><http://www.sysiasun.com></u> 地址:沈阳市浑南新区文溯街浑南国际新兴产业园东区 11-1-4 第,47 页 共 54 页<br>FAX:+86 024-24696127 邮编(Zip):110000 ADD:11-14.East Zone,Hunnan International Emerging Industrial Park,Wensu Street,Hu

说明:

上 位 机 发 送 SYNC 对 象 格 式 : SYNC 功 能 码 =0001b  $COM-ID=0x80$ 

SYNC 报文是只发送一个 80H 地址, 0 字节的 CAN 报文, 所有 的节点同步接收。

同步 SYNC 报文功能启用相关参数

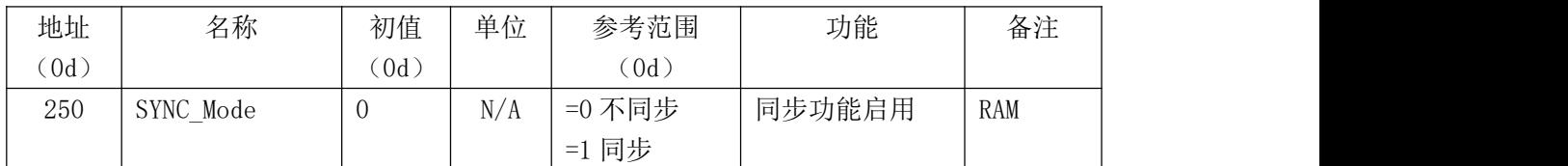

说明:

不同步为即执行,只对写参数有效(包含所有可操作参数) 同步时在收到同步帧后写入参数。

4. 实时数据传送功能码

用于驱动器向上位机传输实时数据,没有回复信息。可以设定定 时时间及参数映射地址、参数映射数量,参数映射数量=0 时不发送。

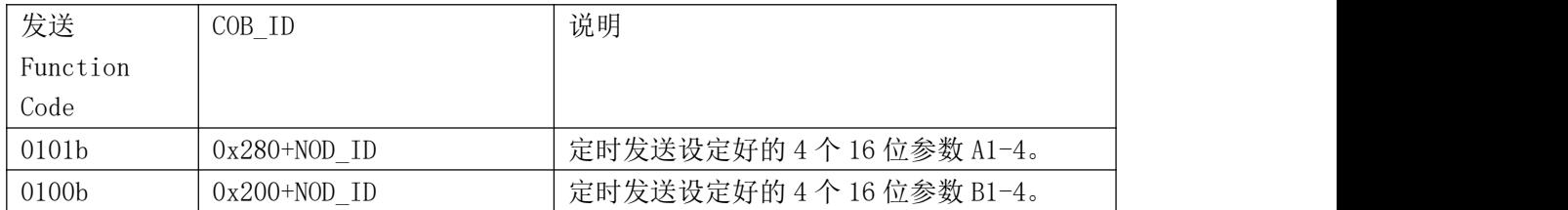

Shenyang SIASUN Digital Drive Co., Ltd.

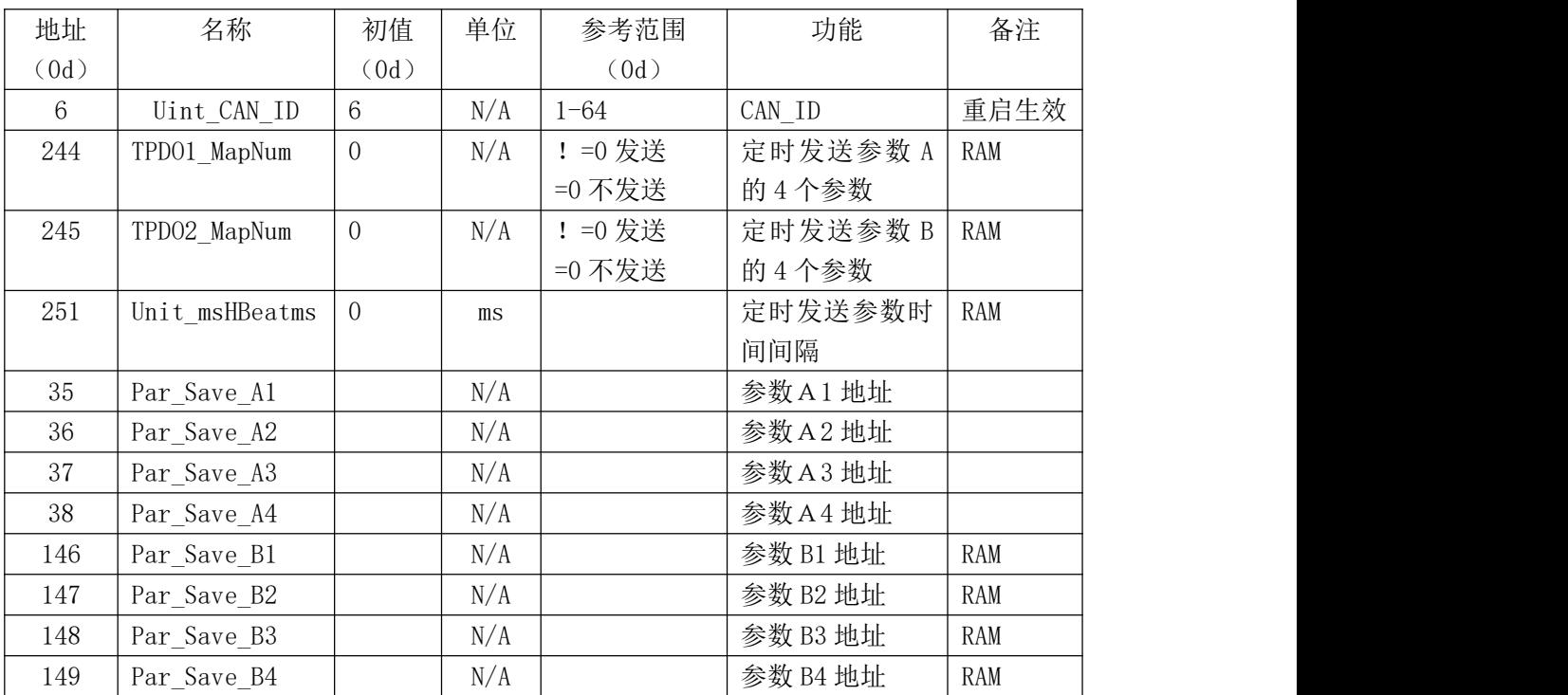

# 5. 相关参数

# 8.3.4. **CAN** 数据帧传输内容

# 1. 主动写单一参数,要回复

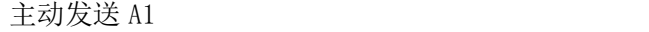

 $\overline{\phantom{a}}$ 

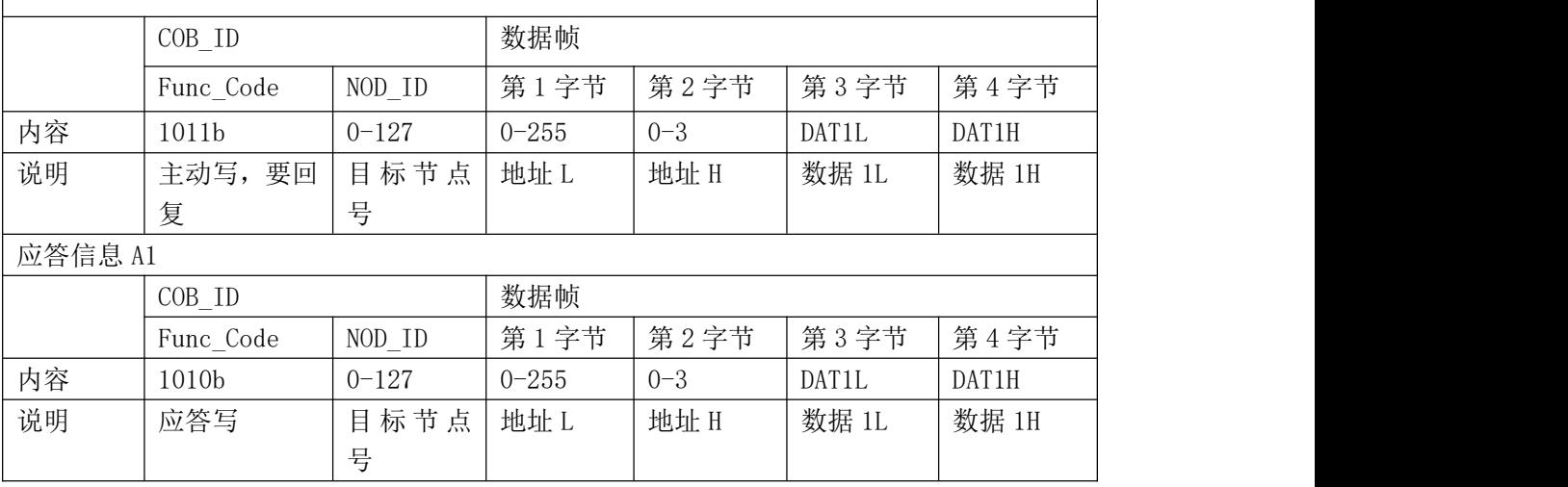

Shenyang SIASUN Digital Drive Co., Ltd.

# 2. 主动读单一参数,要回复

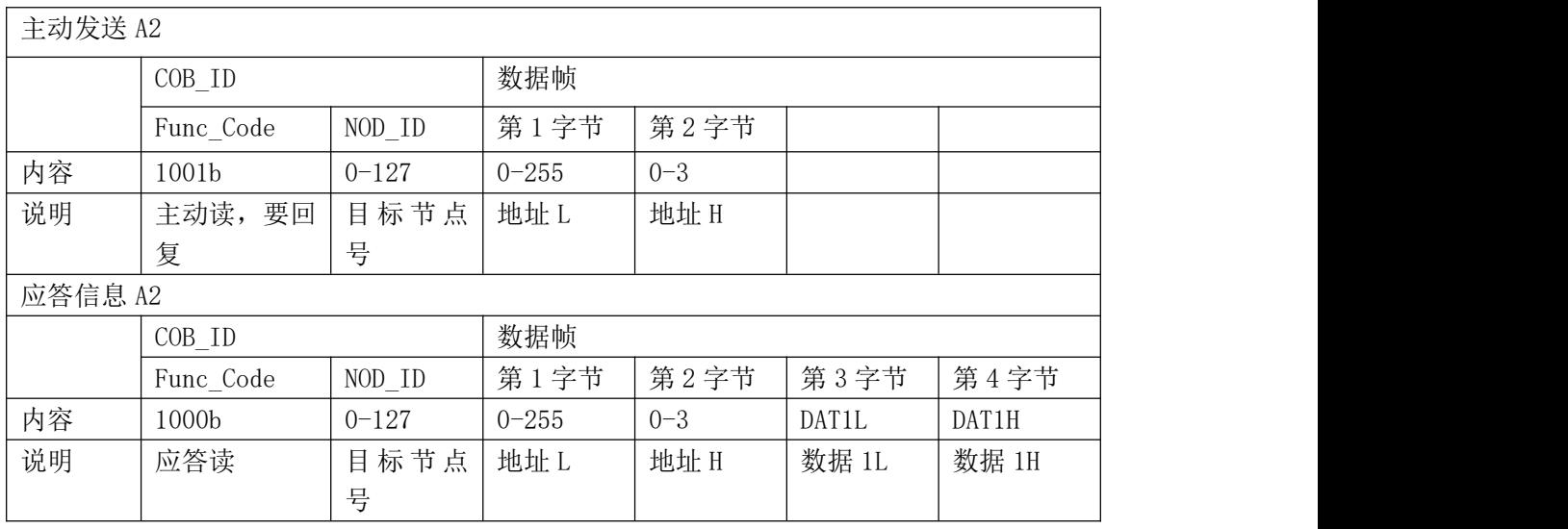

## 3. 主动写单一参数,不回复

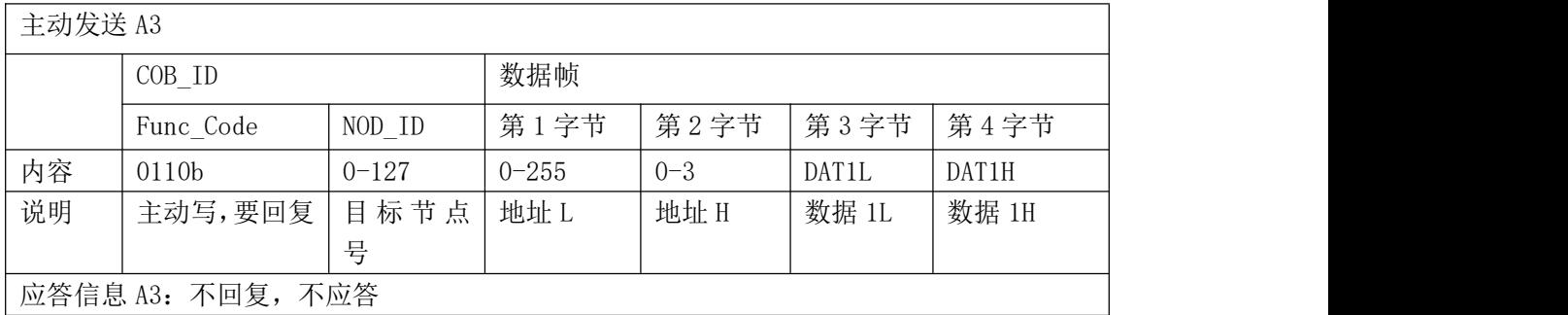

TEL:+86 024-24697316 <u><http://www.sysiasun.com></u> 地址:沈阳市浑南新区文溯街浑南国际新兴产业园东区 11-1-4 第,50 页 共 54 页<br>FAX:+86 024-24696127 邮编(Zip):110000 ADD:11-14,East Zone,Hunnan International Emerging Industrial Park,Wensu Street,Hunnan New

Shenyang SIASUN Digital Drive Co., Ltd.

# 4. 主动写 2 个参数,要回复

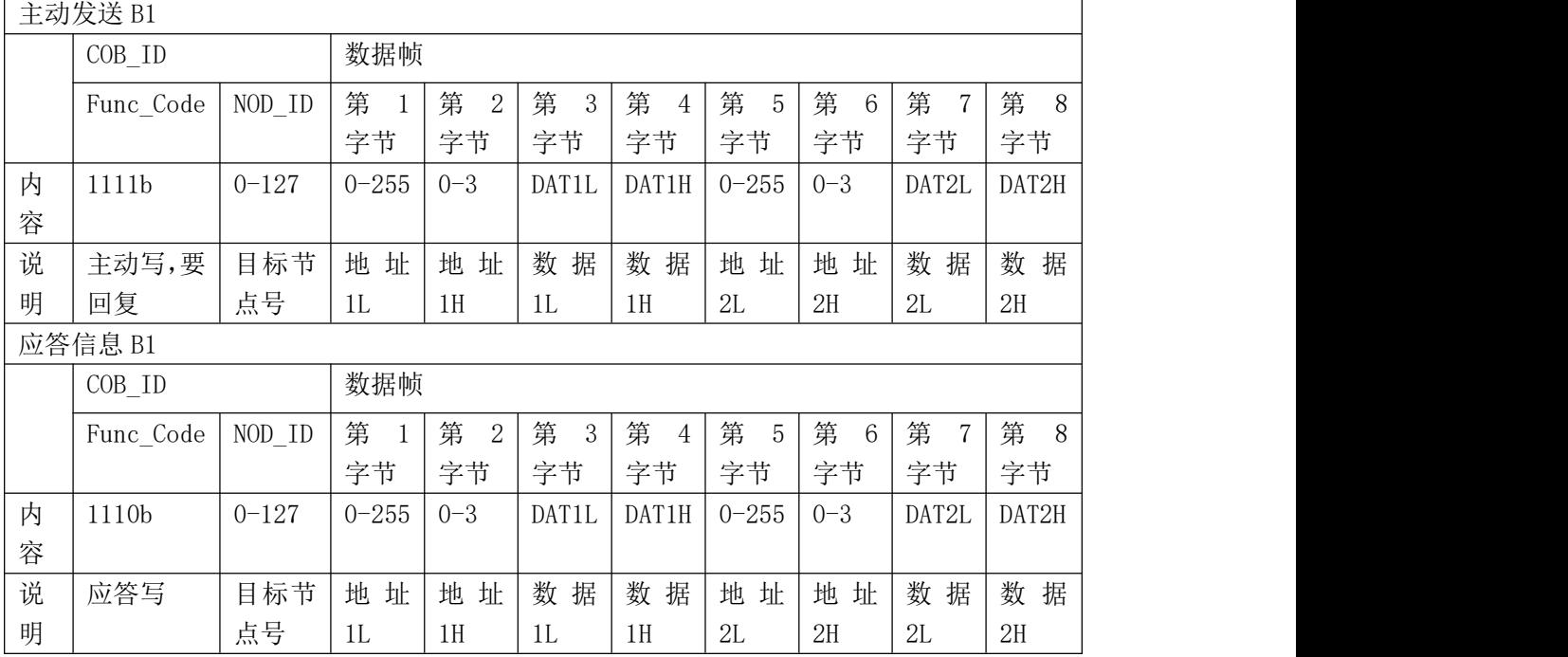

# 5. 主动读 2 个参数,要回复

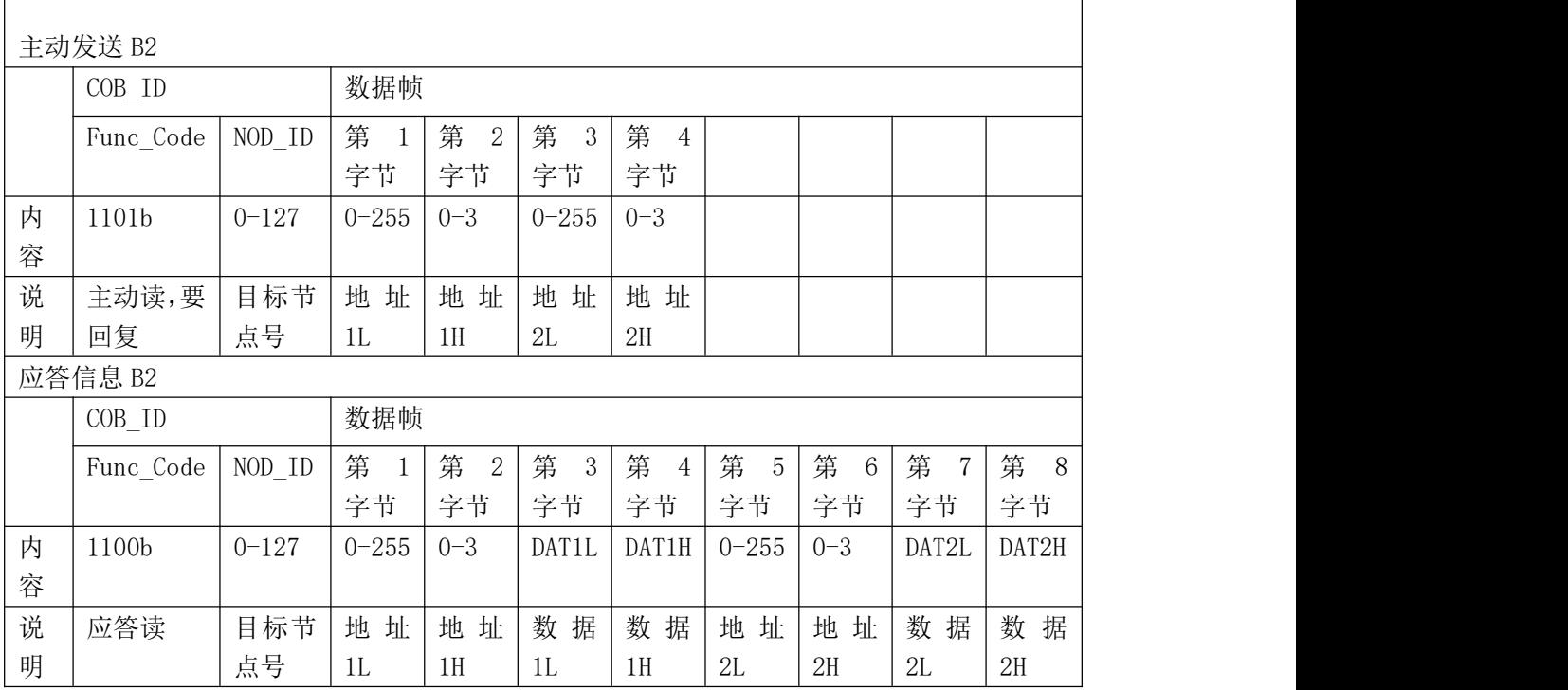

Shenyang SIASUN Digital Drive Co., Ltd.

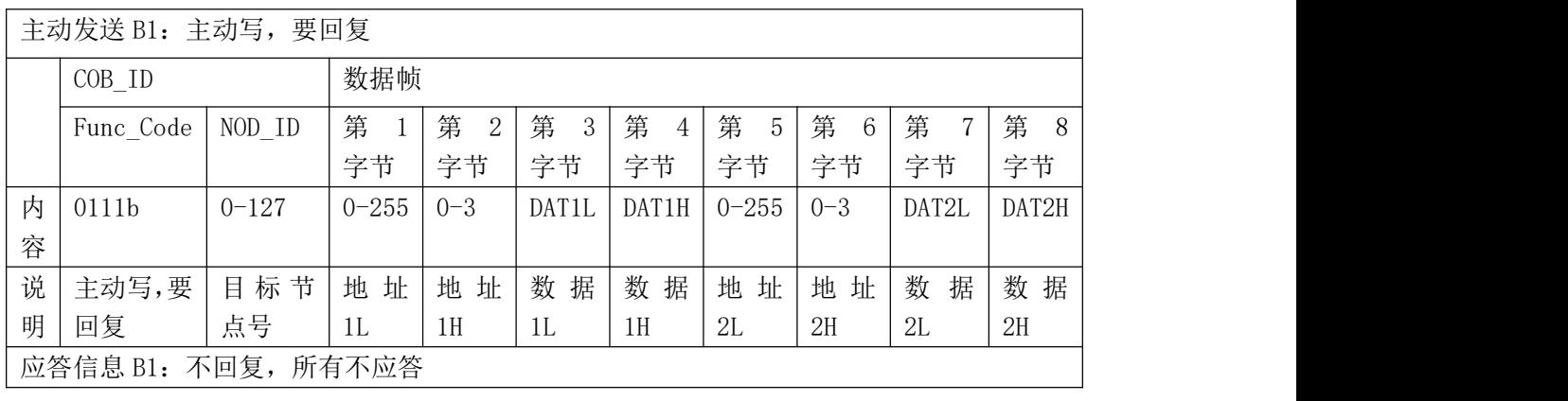

6. 主动写 2 个参数,不回复

对于参数表中的 16 位数据写入, CAN 数据长度=4, 返回 CAN 数据长度=4 对于参数表中的 32 位数据读取, CAN 数据长度=2, 返回 CAN 数据长度=4 对于参数表中的 16 位数据写入, CAN 数据长度=8, 返回 CAN 数据长度=8 对于参数表中的 32 位数据读取, CAN 数据长度=4, 返回 CAN 数据长度=8 数据帧命令地址后面的数据合成 16Bit 数据时, 低位在前, 高位在后。 DATA=DAT1L\*256+DAT1H。

Shenyang SIASUN Digital Drive Co., Ltd.

# <span id="page-52-0"></span>**8.4.**控制相关参数

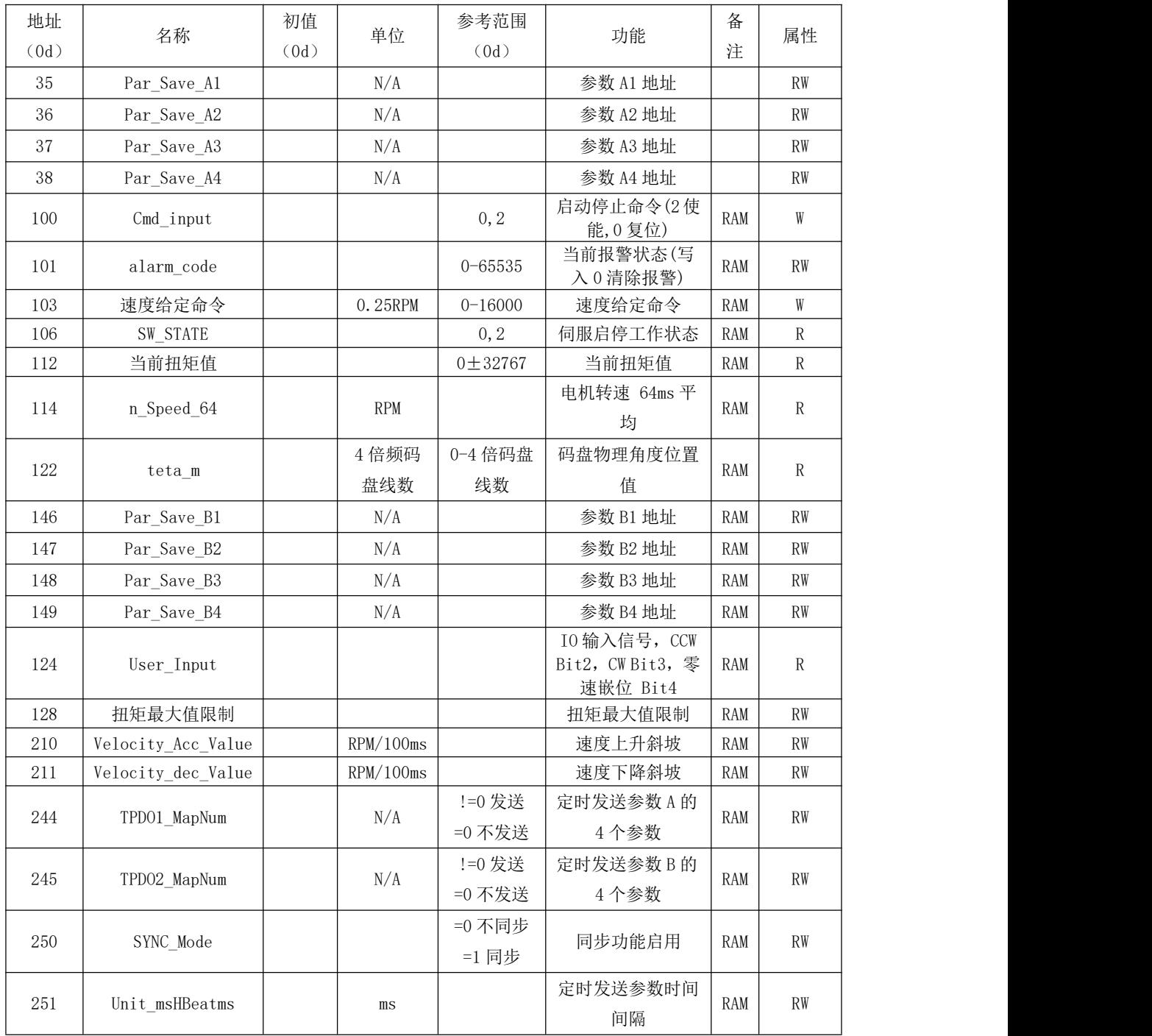

# <span id="page-53-0"></span>**9.** 注意事项

1. 产品在运输过程中应有防止剧烈振动、冲击、雨雪淋袭等保 护措施并保持包装完好。

2. 产品包装后应贮存在通风、干燥、无腐蚀性介质的仓库内, 仓库内不应存放各种有害气体和易燃易爆物品以及有腐蚀性的化学 物质。驱动板不可重压,存放周围应无强烈的机械振动、冲击和磁场 にはない たいしゃ かいしん かいしん かいしん かいしん かいしん かいしん かいしゅう しんしゅう かいしゅう しんしゅう しんしゅう しんしゅう

3. 安装使用前,请先确定电源输出电压和电流是否符合驱动器 输入电压和电流的要求,在电压过高或电流过大状态下长期使用,会 影响正常使用的功能和寿命。

4. 使用对应电源对驱动器提供电力电和驱动电源,确保驱动器 输出功率。

5. 安装环境要求干燥、无腐蚀性介质,防止驱动板损坏; 若安 装表面为金属或导电材料,则在安装前须在表面贴一层绝缘材料,以 防止驱动板正负极焊点短路导致驱动板电路烧毁。

6. 清洁驱动板应先断开电源防止漏电短路发生,请不要对驱动 板喷洒任何化学药剂,否则可能损坏驱动器表面或者驱动器元件。